# **AK30 INTERBUS-S**

## **Betriebsanleitung**

Ausgabe-/Rev.-Datum: 11.06.1999 Softstand: Verfasser: ZIH / MÜJ

Dokument-/Rev.-Nr.: TR - EAK - BA - D - 0005 - 05 Dateiname: TR-EAK-BA-D-0005.DOC

**TR - Electronic GmbH Eglishalde 6 D-78647 Trossingen**

Telefon 07425 / 228-0 Telefax 07425 / 228-33

### **Impressum**

TR-Electronic GmbH Postfach 78639 Eglishalde 6 D-78647 Trossingen <sup>2</sup> (0049) 07425/228-0

Copyright 1997 TR-Electronic

### **Änderungsvorbehalt**

Änderungen der in diesem Dokument enthaltenen Informationen, die aus unserem stetigen Bestreben zur Verbesserung unserer Produkte resultieren, behalten wir uns jederzeit vor.

### **Druck**

Dieses Handbuch wurde mit einer Textformatierungssoftware auf einem DOS-Personal-Computer erstellt. Der Text wurde in *Arial* gedruckt.

#### **Schreibweisen**

*Kursive* Schreibweise steht für den Titel eines Dokuments oder wird zur Hervorhebung benutzt.

**Fette** Schreibweise steht für den Titel eines Dokuments oder wird zur Hervorhebung benutzt.

Courier-Schrift zeigt Text an, der auf dem Display sichtbar ist, und Menüauswahlen von Software.

″ < > ″ weist auf Tasten der Tastatur Ihres Computers hin (wie etwa <RETURN>).

#### *Hinweis*

Meldungen die nach dem Symbol "HINWEIS" erscheinen, markieren wichtige Merkmale des verwendeten Produkts.

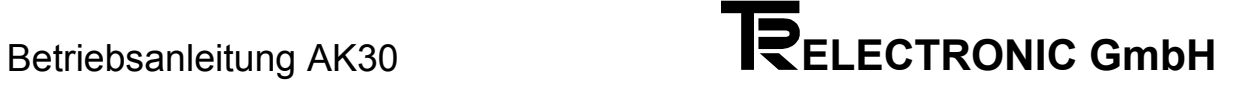

### **Änderungs-Index**

### *Hinweis*

Auf dem Deckblatt dieses Dokumentes ist der aktuelle Revisionsstand mit dem dazugehörigen Datum vermerkt. Da jedes einzelne Blatt in der Fußzeile mit einem eigenen Revisionsstand und Datum versehen ist, kann es vorkommen, daß sich unterschiedliche Revisionsstände innerhalb des Dokumentes ergeben.

Dokumenterstellung: 15.09.1994

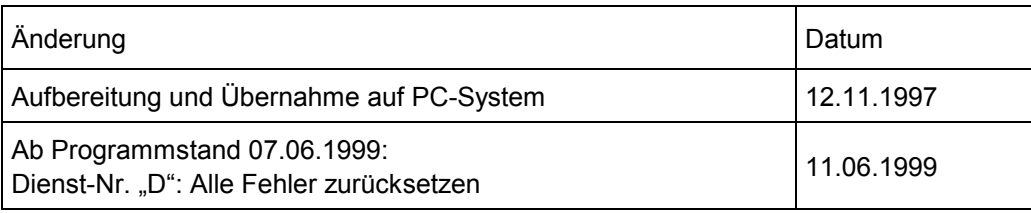

**i**

### **Inhaltsverzeichnis**

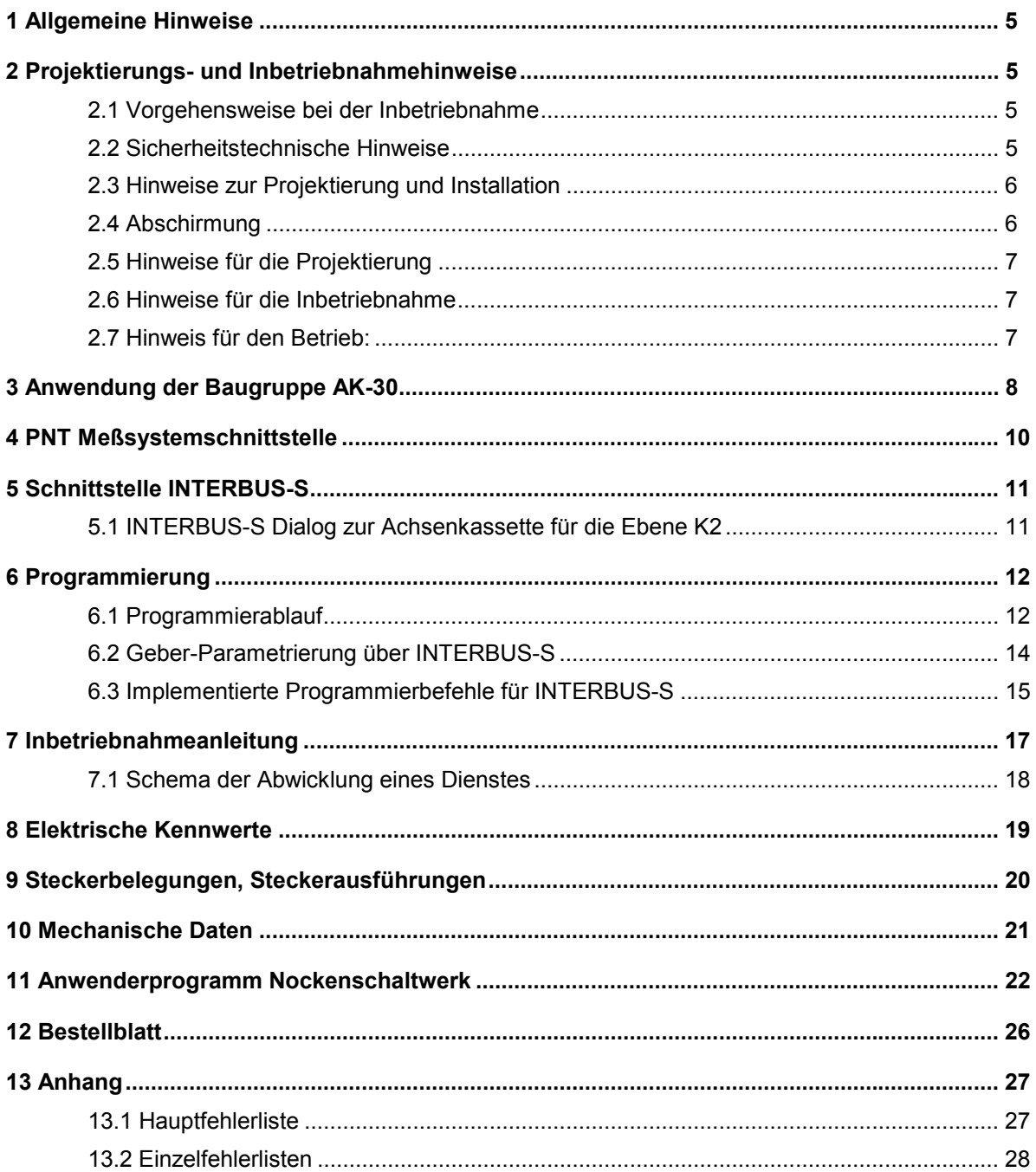

### **1 Allgemeine Hinweise**

Diese Bedienungsanleitung soll Sie bei der Montage und Inbetriebnahme unterstützen, und zusammen mit der Programmieranleitung PC-AK eine schnelle Systemkonfiguration ermöglichen. Sie gilt für Kassetten mit dem Stand 5.11 oder höher.

Bei Fragen zur Inbetriebnahme steht Ihnen gerne unser Fachpersonal zur Verfügung. (Siehe TR Vertretungen auf der letzten Seite)

Zum Lieferumfang der Achsenkassette gehören wenn nicht anders vereinbart:

- Eine deutsche Betriebsanleitung bei der Erstauslieferung, weitere Exemplare auf Bestellung
- Gegenstecker je nach Ausführung und Anzahl der verwendeten Meßsysteme
- Programmiergerätestecker 15 pol. SUB-D auf Bestellung

### **2 Projektierungs- und Inbetriebnahmehinweise**

### **2.1 Vorgehensweise bei der Inbetriebnahme**

- 1. Überprüfung der Bestelldaten mit den Daten auf dem Typenschild.
- 2. Vorbereitung der Anschlußkabel unter Verwendung der entsprechenden Kabelquerschnitte.
- 3. Bitte beachten Sie die Entstörmaßnahmen und Hinweise zur Schirmleiterverdrahtung.
- 4. Montage der Achskassette und der verwendeten Meßsysteme unter Berücksichtigung der Montagehinweise.
- 5. Programmierung der Achs- und Systemparameter mit der mitgelieferten Software unter Berücksichtigung der Inbetriebnahmeanleitung.

### **2.2 Sicherheitstechnische Hinweise**

Diese Bedienungsanleitung enthält Hinweise, die Sie zu Ihrer persönlichen Sicherheit sowie Vermeidung von Sachschäden beachten müssen. Die Hinweise sind durch ein Warndreieck hervorgehoben und je nach Gefährdungsgrad folgendermaßen dargestellt:

### *Warnung*

bedeutet, daß Tod, schwere Körperverletzung oder erheblicher Sachschaden eintreten können, wenn die entsprechenden Vorsichtsmaßnahmen nicht getroffen werden.

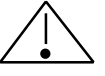

### *Vorsicht*

bedeutet, daß eine leichte Körperverletzung oder ein Sachschaden eintreten kann, wenn die entsprechenden Vorsichtsmaßnahmen nicht getroffen werden.

Inbetriebnahme und Betrieb eines Gerätes dürfen nur von qualifiziertem Personal vorgenommen werden. Qualifiziertes Personal im Sinne der sicherheitstechnischen Hinweise dieser Bedienungsanleitung sind Personen, die die Berechtigung haben, Geräte, Systeme und Stromkreise gemäß dem Standard der Sicherheitstechnik in Betrieb zu nehmen, zu erden und zu kennzeichnen.

### **2.3 Hinweise zur Projektierung und Installation**

Da das Produkt in seiner Anwendung zumeist Bestandteil größerer Systeme ist, soll mit diesen Hinweisen eine Leitlinie für die gefahrlose Integration des Produkts in seine Umgebung gegeben werden.

### *Warnung*

- Die im spezifischen Einsatzfall geltenden Sicherheits- und Unfallverhütungsvorschriften sind zu beachten.
- Die für Ihre Anlage zutreffenden EN-, VDE- und DIN-Normen sind einzuhalten.

### **2.4 Abschirmung**

Der Einsatz elektronischer Sensor - Aktivsysteme in modernen Maschinen erfordert ein konsequentes und korrekt ausgeführtes Entstör- und Verdrahtungskonzept.

Die einwandfreie Funktion einer Anlage mit elektronischen Meßsystemen und der Kassette ist nur unter diesen Voraussetzungen gewährleistet.

#### **Schirmleiter-Verdrahtungsempfehlung**

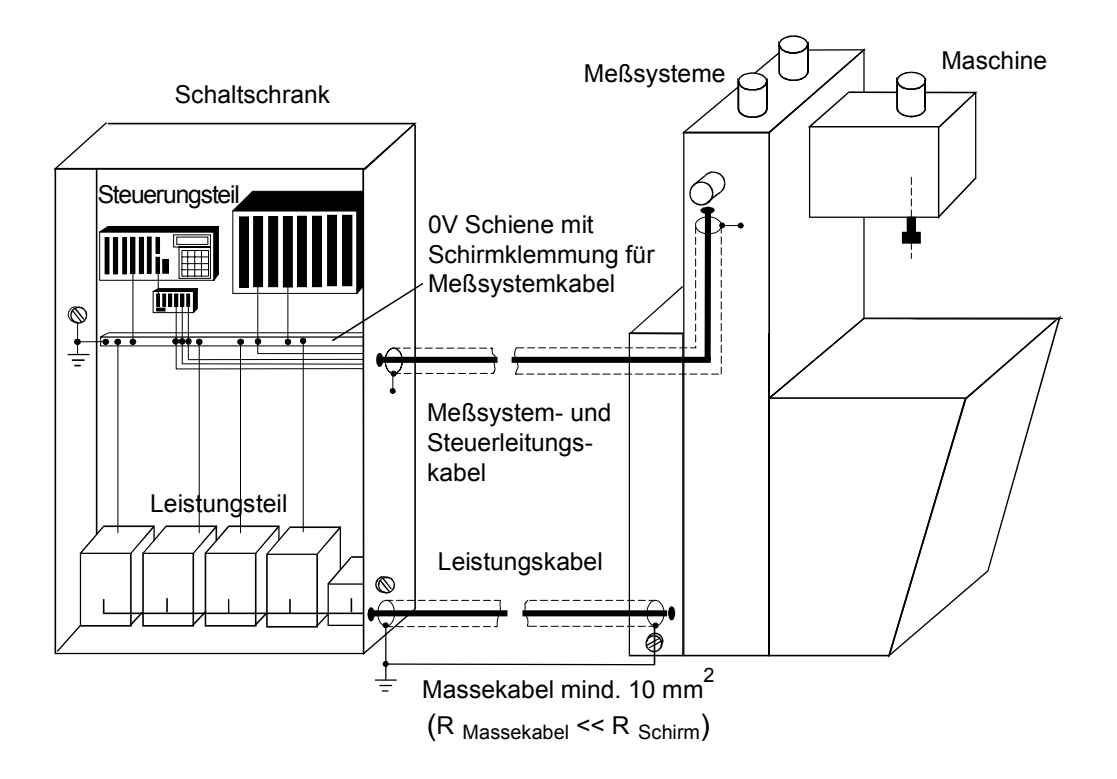

### **2.5 Hinweise für die Projektierung**

- Anschlußleitung zur Achsenkassette in großem Abstand, oder räumlich abgetrennt von mit Störungen belasteten Energieleitungen verlegen.
- Für die Datenübertragung einen Kabelquerschnitt von min. 0,22 mm<sup>2</sup> verwenden.
- Kabelquerschnitt des Massekabels mit min. 10 mm**<sup>2</sup>** zur Vermeidung von Potentialausgleichströmen über den Schirm. Dabei ist zu beachten, daß der Widerstand des Massekabels sehr viel kleiner als der des Schirms sein muß.
- Durchgängige Verdrahtung des Schirms, großflächige Auflage auf spezielle Schirmanschlußklemmen.

### **2.6 Hinweise für die Inbetriebnahme**

- Verdrahtungsarbeiten am Gegenstecker oder im Schaltschrank nur im spannungslosen Zustand durchführen.
- Vor Einschalten der Anlage alle Verbindungen Gegenstecker Schaltschrank überprüfen.
- Gegenstecker von Signal- und Versorgungsleitungen nur im spannungslosen Zustand ziehen oder stecken.
- Keine mechanische- oder elektrische Änderung an der Achsenkassette oder den Meßsystemen vornehmen.
- Inbetriebnahme nach Sicherheitstechnischen Hinweisen

### **2.7 Hinweis für den Betrieb:**

• Fehlerbit jeder Achse durch die Auswertungssoftware der SPS in das Sicherheitskonzept einbeziehen

### **3 Anwendung der Baugruppe AK-30**

Die Achskassette AK-30 ist eine intelligente Anschaltbaugruppe, die bis zu vier PNT-Meßsysteme mit dem INTERBUS-S verbindet.

Die AK-30 kann vollständig mit Hilfe der Software PC-AK programmiert werden. Über die INTERBUS-S Schnittstelle sind alle Geberparameter programmierbar. Das Anwenderprogramm, die Speicheradressierung, die Anzahl Feldbusachsen und die Anzahl der Nockenprogramme werden mit dem PC-Programm eingestellt.

Die AK30 wird zunächst mit zwei internen Anwenderprogrammen geliefert:

### **1. Achsverwaltung**

#### **2. Nockenschaltwerk**

Die *Achsverwaltung* beschränkt sich auf die Erfassung bzw. Kontrolle der Geber-Istwerte und die Übertragung auf den INTERBUS-S. Es können bis zu 4 Geber-Istwerte mit 29 Bit im Binärcode gleichzeitig ausgelesen werden. Die Programmierung der Geber erlaubt eine beliebige (auch gebrochene) Schrittzahl, nach der der Geber wieder bei 0 beginnt.

Über das Anwenderprogramm *Nockenschaltwerk* besteht die Möglichkeit, ein 29 Bahnen Nockenschaltwerk zu betreiben. Die Zahl der maximal unterschiedlichen Umschaltpunkte hängt vom Speicherausbau ab.

Bei Verwendung von nur zwei Gebern kann die Achskassette derart umkonfiguriert werden, daß z.B. auf den Achsen 1 und 2 je ein 29 Bit Nockenschaltwerk realisiert wird, wobei die Achsen 3 und 4 als Mithörer der Istposition der Achsen eins und zwei arbeiten. Somit ist es möglich, außer den Nockenschaltpunkten auch die aktuellen Istpositionen zu lesen.

### **Prinzip Bus-Aufbau und Meßsystem-Bus**

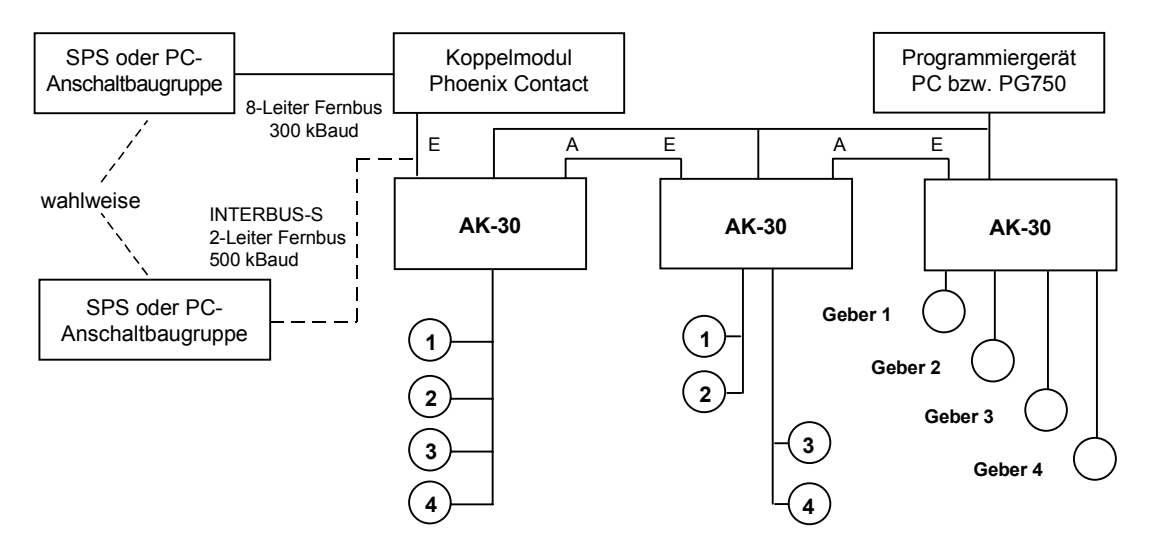

Meßsystembus PNT für Linear-Absolute Wegsensoren oder Absolut-Encoder

#### **Hinweis:**

Bei längeren Stichleitungen, komplexeren Busstrukturen, und/oder starken EMV Problemen ist der Sternverteiler (aktives Modul) zu verwenden!

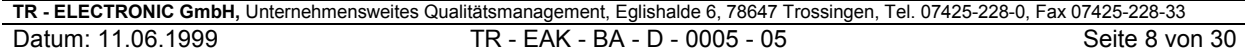

### **Systemparameter**

Die programmierten Daten werden innerhalb der AK-30 im akkugepufferten RAM und zusätzlich im EEPROM dauerhaft gespeichert.

Die Meßsystem-Parameter werden bei der Programmierung im Datenspeicher der AK-30 abgelegt und gleichzeitig an das angeschlossene Meßsystem übertragen.

Mit der Einschaltroutine erfolgt eine Überprüfung auf Identität der gespeicherten Parameter (Meßsystem / AK-30) und bei Abweichungen wird eine Fehlermeldung ausgegeben.

Die Geber können auch vom INTERBUS-S aus programmiert werden. Hierfür steht ein Protokoll mit Handshake auf der K2 Dialogebene zur Verfügung.

Dieser Dialog verhält sich kompatibel zu den CE-100 Absolut-Encodern mit integriertem Interbus-S. Der Dialog ist auf Seite 18 beschrieben.

### **4 PNT Meßsystemschnittstelle**

Der Name dieser Schnittstelle leitet sich ab aus "**P**ROGRAMMABLE Encoder **N**E**T**". Das *PNT*-*Meßsystem* bietet die Möglichkeit, von der AK-30 über einen PC oder eine SPS programmiert zu werden.

### **Blockschaltbild**

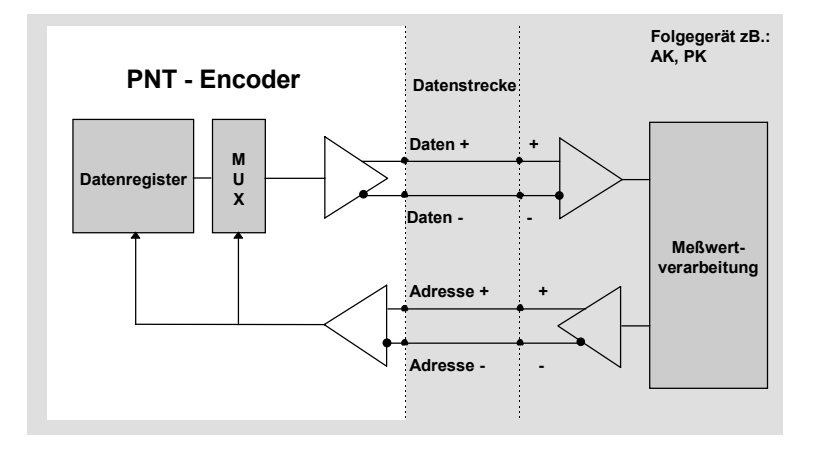

Der PNT Geber ermöglicht die asynchrone Datenübertragung bei gleichzeitiger hoher Datensicherheit in einem gemultiplexten RS422 Bus mit 2 Daten- und 2 Adressleitungen.

Die Schnittstelle arbeitet mit Parity-Check der einzelnen Bytes und einer Checksumme. Die Istwertabfrage erlaubt ein hoher Datendurchsatz (bis zwei Geber pro ms bei 307.2 kHz und 29 Bit Auflösung des Gebers, Kabellänge 200-800 m je nach Querschnitt).

Diese Baudrate erlaubt eine kostengünstige konventionelle Verkabelung mit paarweise verdrillten Leitungen. Für eine störsichere Datenübertragung wird empfohlen, abgeschirmte Kabel zu verwenden.

#### **Gebernummerierung**

Bei Anschluß mehrerer Geber ist eine Hard- oder Software Gebernummerierung festzulegen.

Die Hardware-Nummerierung kann direkt am Einbauort mit den entsprechenden Brücken im Gegenstecker des Gebers erreicht werden.

Geber, die mit dem 8 pol Harting-Stecker ausgerüstet sind, können nicht im Gegenstecker numeriert werden. Sie können mit der Software PC-AK programmiert werden oder optional durch eine geberinterne Codierung per Dilschalter. Der Schalter ist über einen kleinen Schraubdeckel zugänglich. Sind Soft- und Hardware Gebernummern definiert, hat letztere den Vorrang.

#### **Preset Eingang**

Ein Preset wird ausgeführt, wenn eine Spannung, am jeweiligen Preset Eingang der AK-30 für die Geber 1..4, von > 11 V für ca. 10 ms angelegt wird. Der Geber wird dann auf den programmierten Presetwert gesetzt.

### **Warnung**

Werden die Geber in Verbindung mit Kassetten AKxx oder PKxx verwendet, so dürfen die externen Preseteingänge am Geber erst bei Geräten verwendet werden, die ab 1995 ausgeliefert wurden. Statt dessen können die Preseteingänge an der Achsenkassette verwendet werden.

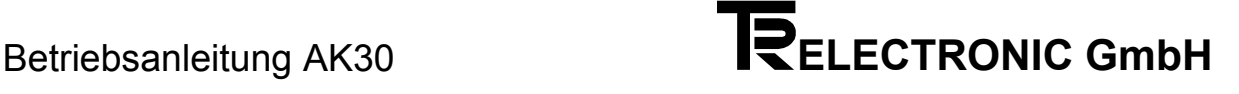

### **5 Schnittstelle INTERBUS-S**

Die Datenübertragung ist über eine BUS-Anschaltung nach RS-422 in Sende- und Empfangsrichtung mit 300 kBaud (Netto) realisiert.

Das Datenprotokoll erfolgt für die Ebene K2 der ENCOM-Nutzergruppe und gewährleistet eine einfache Einbindung in den Feldbus INTERBUS-S. Die AK-30 wird auf dem INTERBUS-S mit der Identnummer 51 (33 Hex) erkannt.

Die optimale Anpassung an das Interbus-S Format erfolgt bei Verwendung von einem, zwei oder vier Meßsystemen auf dem PNT-Geberbus. Bei drei Meßsystemen werden aus Kompatibilitätsgründen zu den bisherigen Interbus-S Festlegungen vier Byte ohne Information übertragen.

Die Datenausgabe auf dem INTERBUS-S ist für die Anwenderprogramme Achsenverwaltung und das Nockenschaltwerk identisch. Hier wird lediglich zwischen binären Geber-Istwerten und den Nocken-Informationen unterschieden.

### **5.1 INTERBUS-S Dialog zur Achsenkassette für die Ebene K2**

#### Adressenbelegung der Istwerte

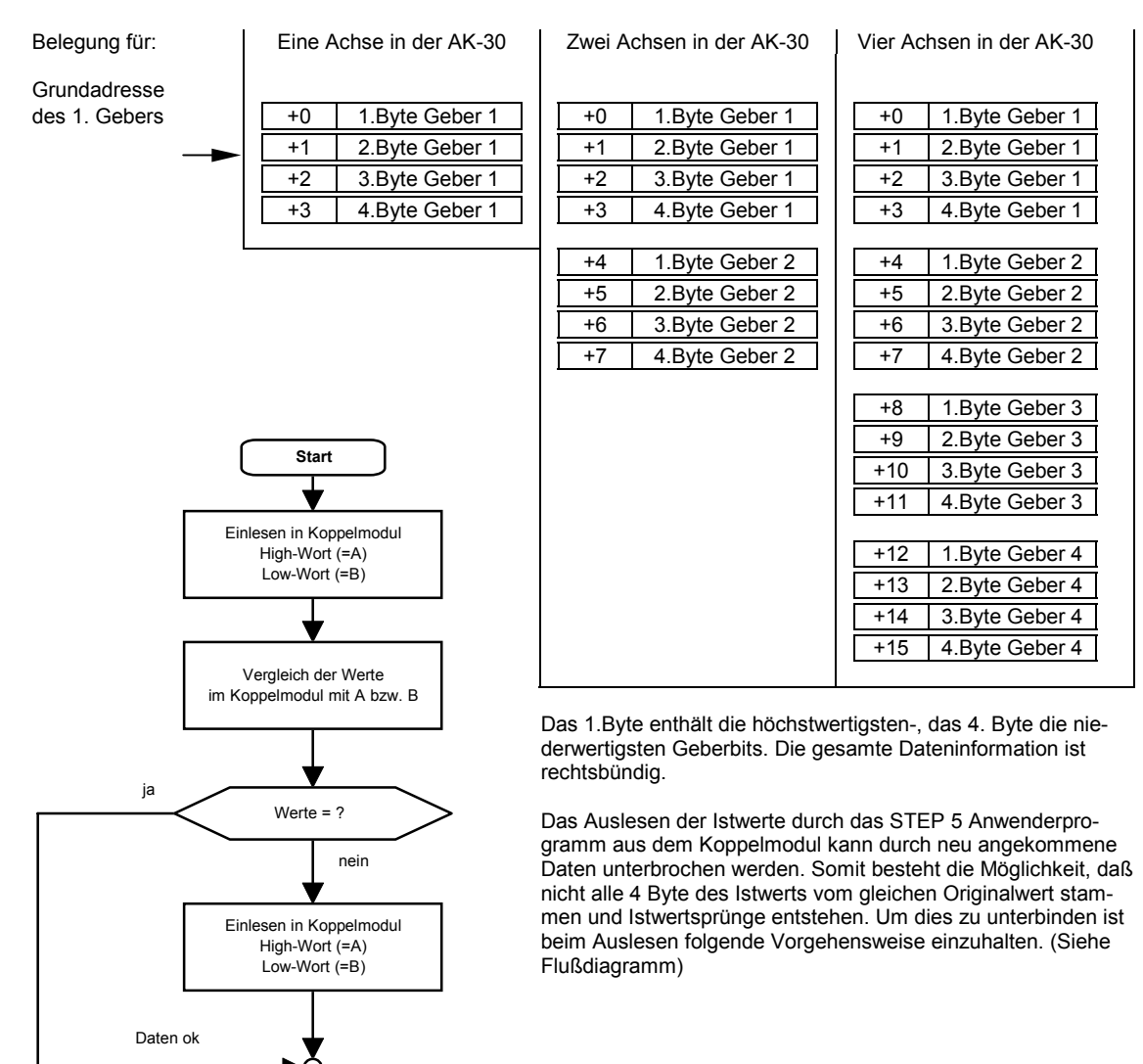

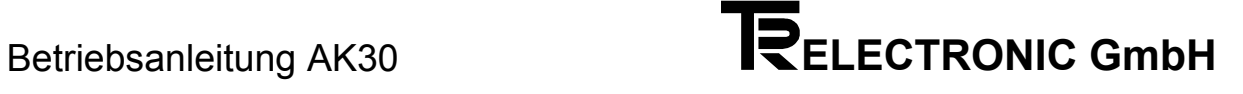

### **6 Programmierung**

### **6.1 Programmierablauf**

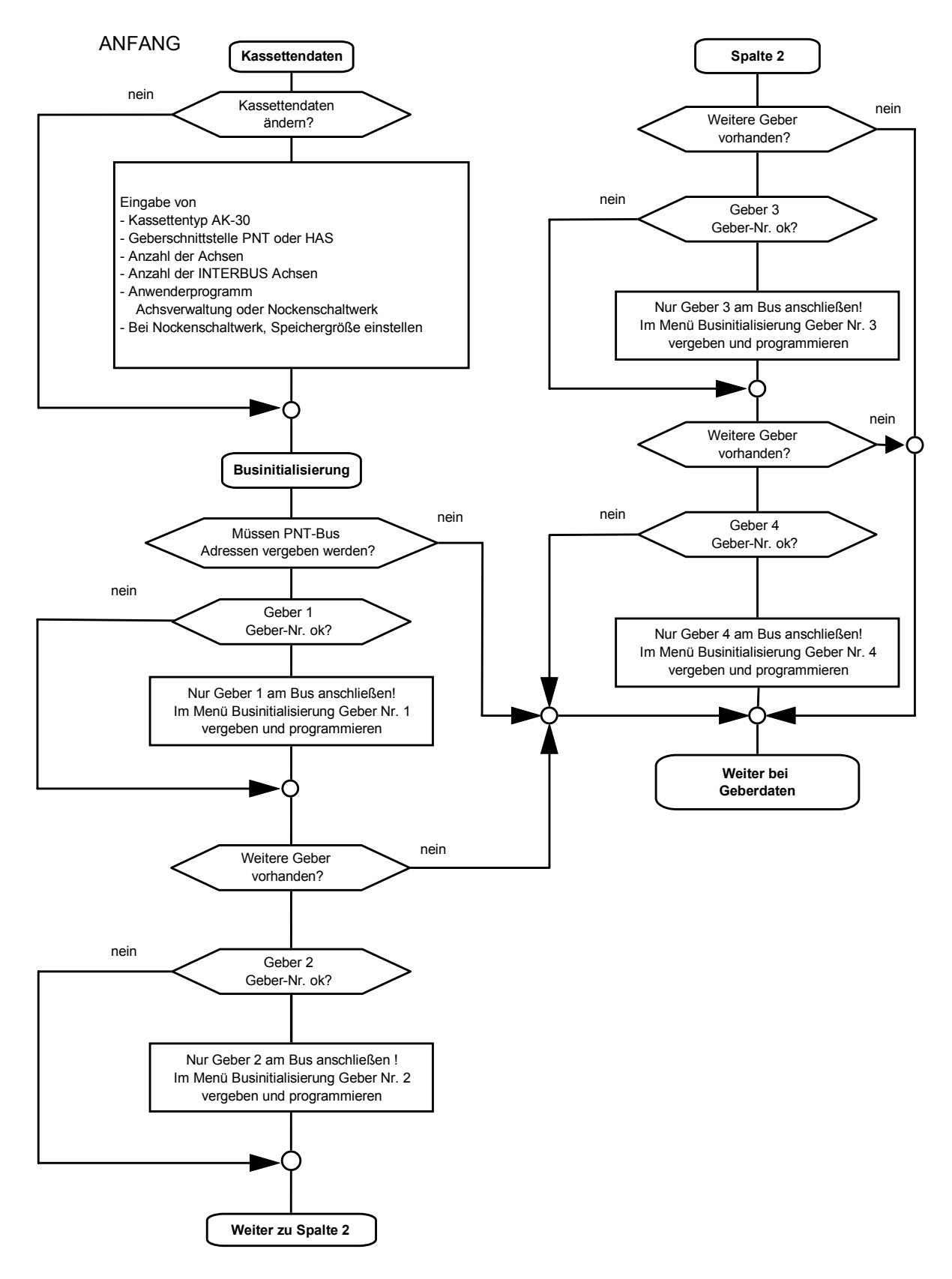

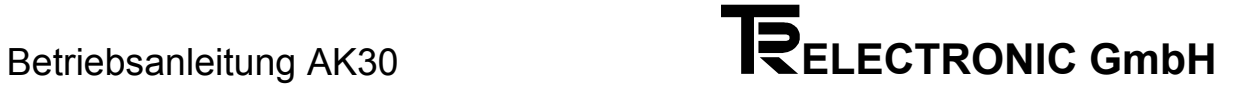

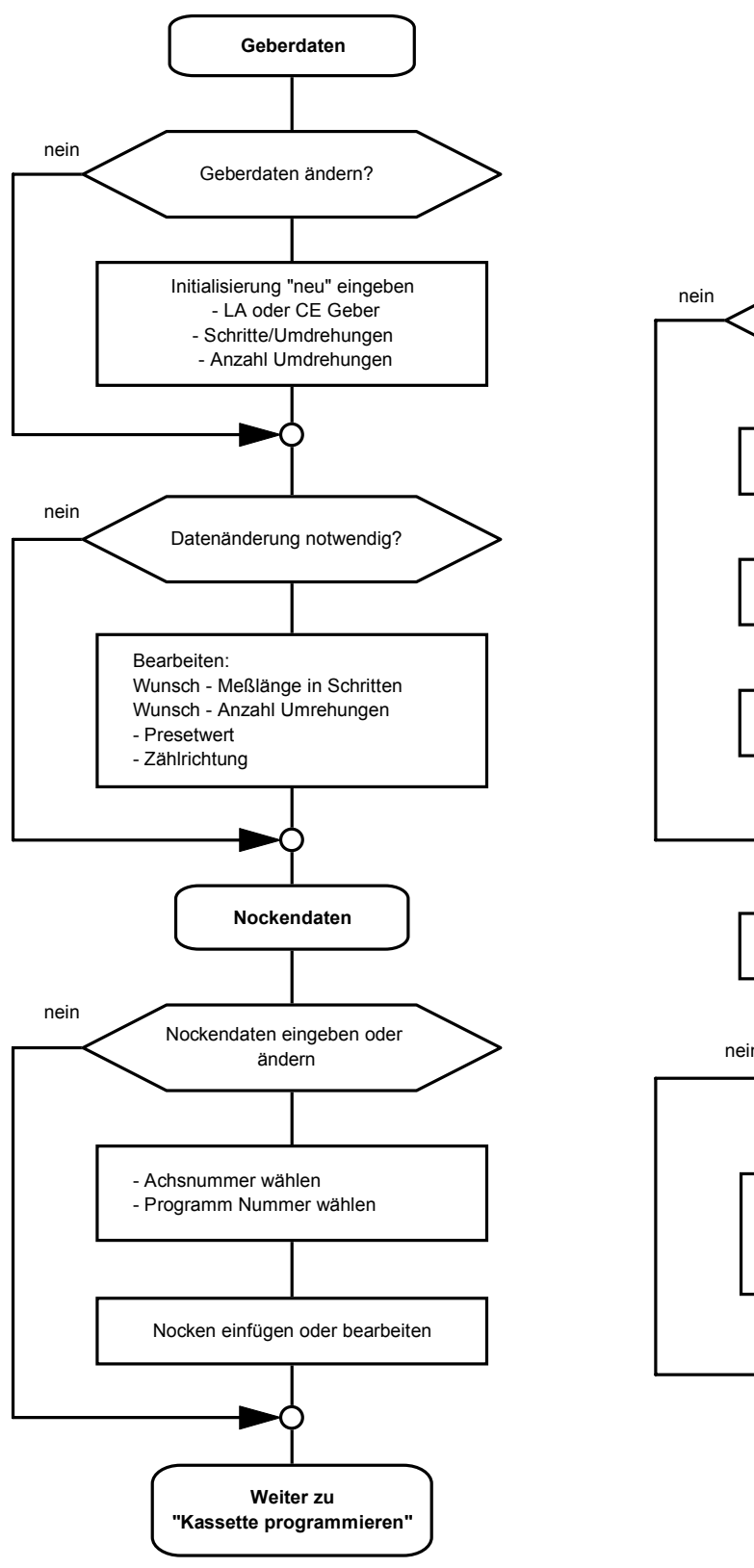

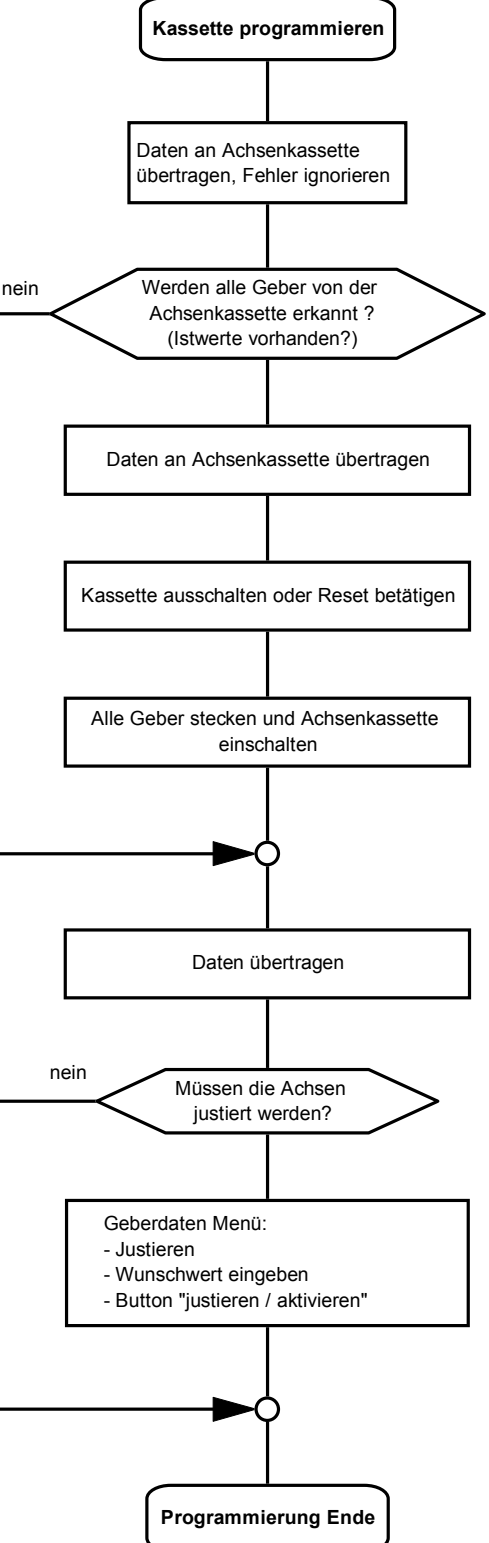

### **6.2 Geber-Parametrierung über INTERBUS-S**

PNT-Geber können in den folgenden Parametern direkt von einer Achskassette mittels Anwendersoftware PC-AK auf einem PC oder über den Interbus-S programmiert werden:<br>- Drehrichtung, einer Presetjustage

- 
- Drehrichtung, 
and Bresetjustage<br>
 Meßlänge in Schritten Meßlänge in U - Meßlänge in Umdrehungen,

Darüber hinaus kann die Originalauflösung pro Umdrehung und die Zahl der physikalisch auflösbaren Umdrehungen direkt ausgelesen werden. Diese Daten können zusammen mit den programmierbaren Parametern nach dem Einschalten zu einem Vergleich mit den Solldaten in der Kassette benutzt werden. Die Geber werden programmiert indem alle Parameter gesendet werden. Die Datenübernahme erfolgt mit dem Kommando "Datencheck".

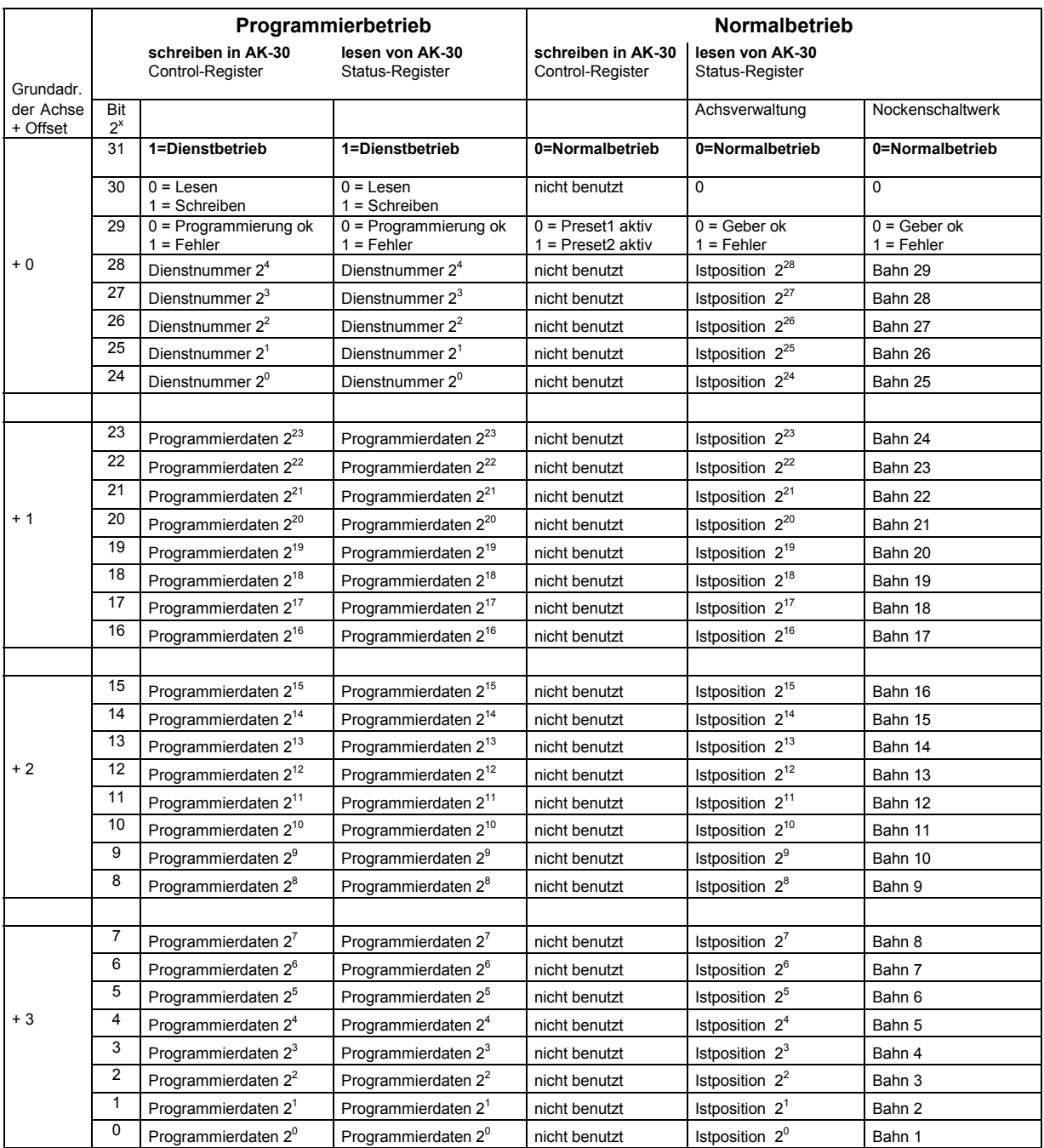

### **6.3 Implementierte Programmierbefehle für INTERBUS-S**

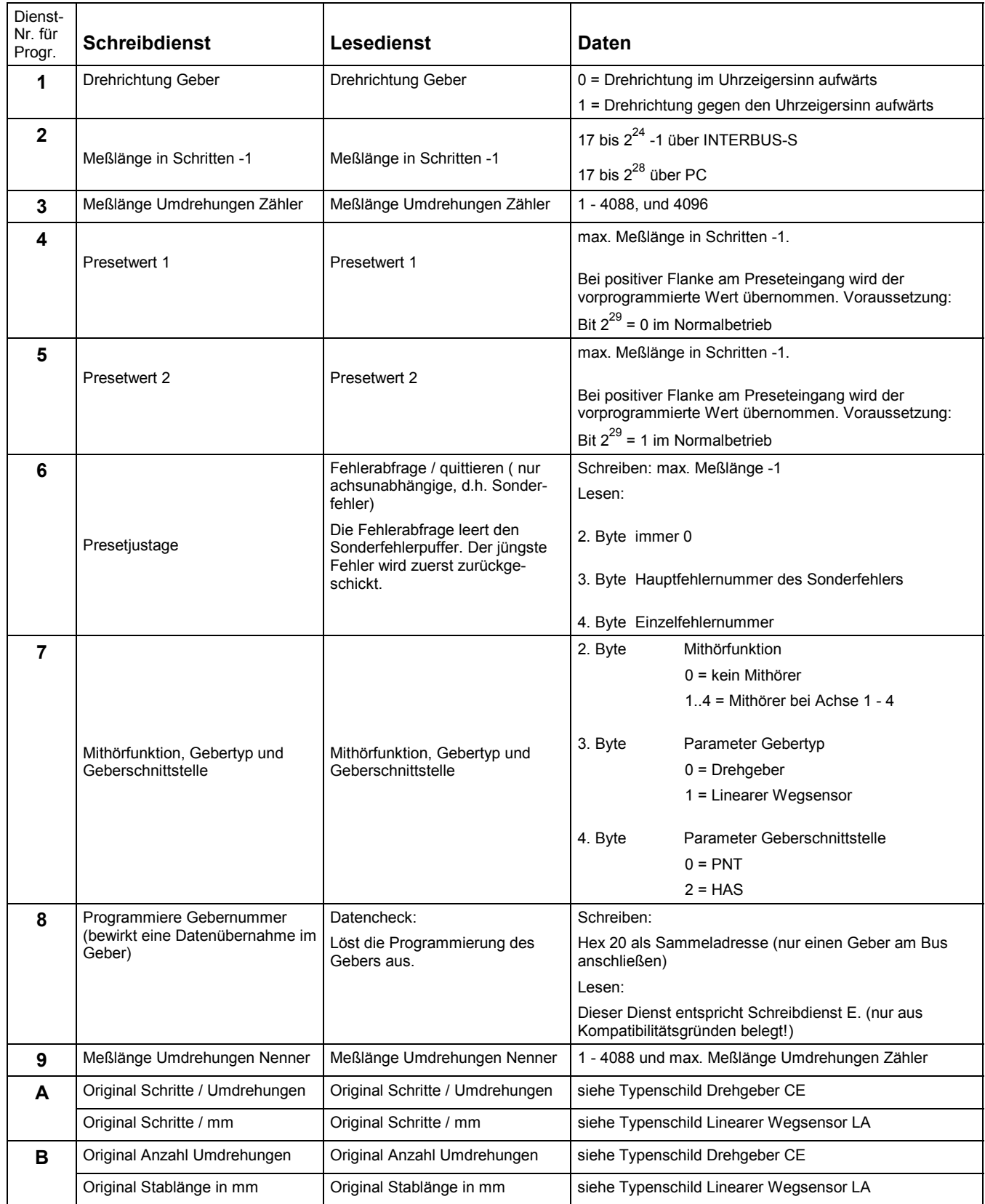

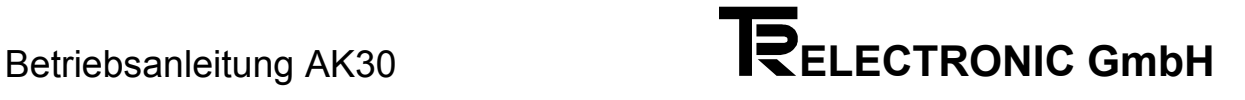

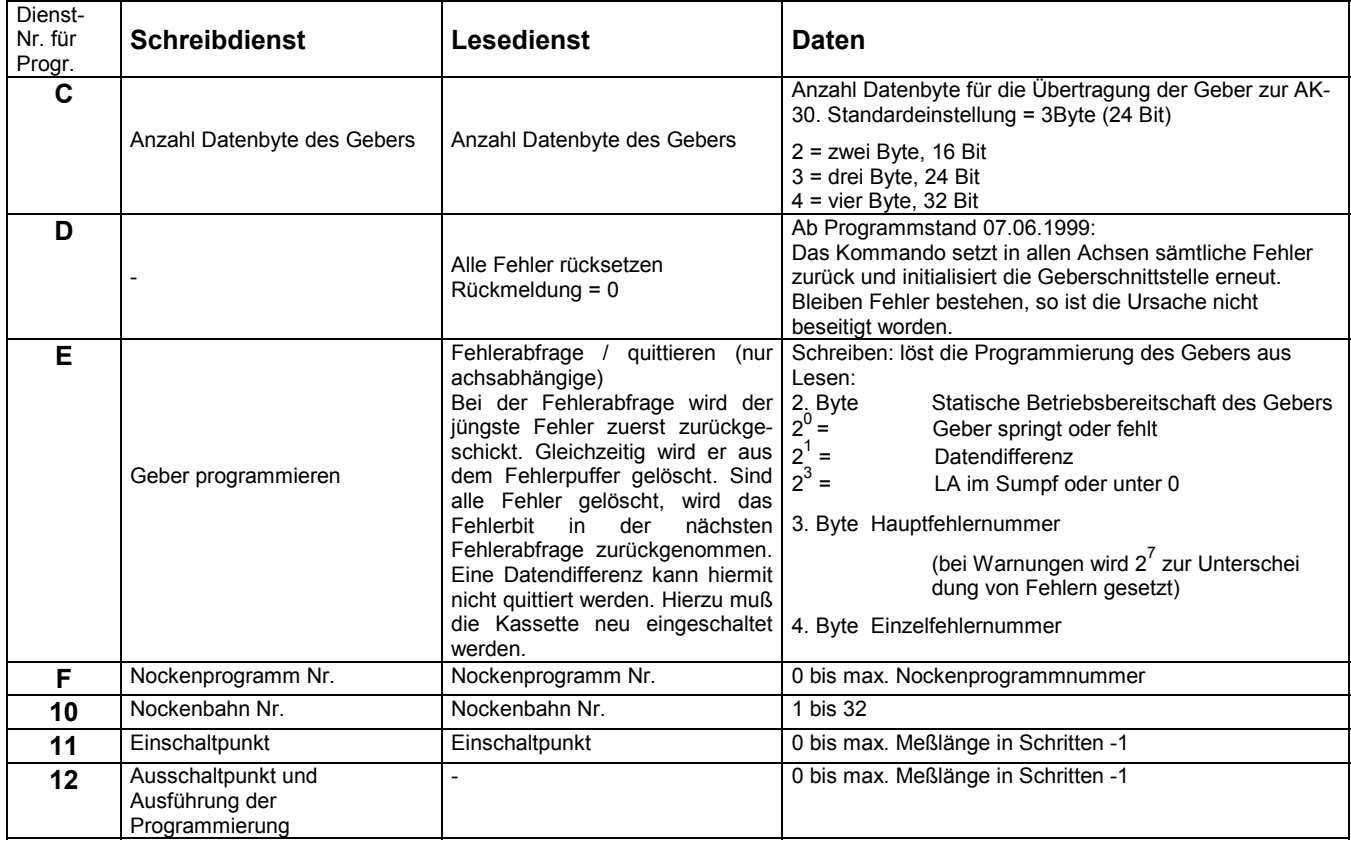

#### **Anmerkungen:**

Bei der Presetjustage kann ein Festwert innerhalb der Meßlänge (z.B. Maschinennullpunkt) programmiert werden. Der Presetwert wird über den Preset-Eingang aktiviert und dadurch der Geber-Istwert auf den gespeicherten Wert gesetzt.

Der Schreibdienst E bewirkt die Programmierung des Gebers. Die Dienstnummern 1, 2, 3, 4, 7, 9, A, B, und C müssen dazu sinnvolle Werte enthalten.

Einige Parameter können sich vor der Ausführung des Schreibdienstes E auswirken. Nach Ausführung der Geberprogrammierung sind alle Parameter in der AK-30 kontrolliert, verrechnet und die Ergebnisse auch im Geber gespeichert. Dadurch wird eine einwandfreie Positionsmessung sichergestellt und die Übereinstimmung der Daten zum PNT-Geber gewährleistet.

Nach jedem Einschalten der Kassette wird die Übereinstimmung der Kassettendaten mit den Geberdaten überprüft. Bei Datenabweichungen wird das Fehlerbit permanent gesetzt.

### **7 Inbetriebnahmeanleitung**

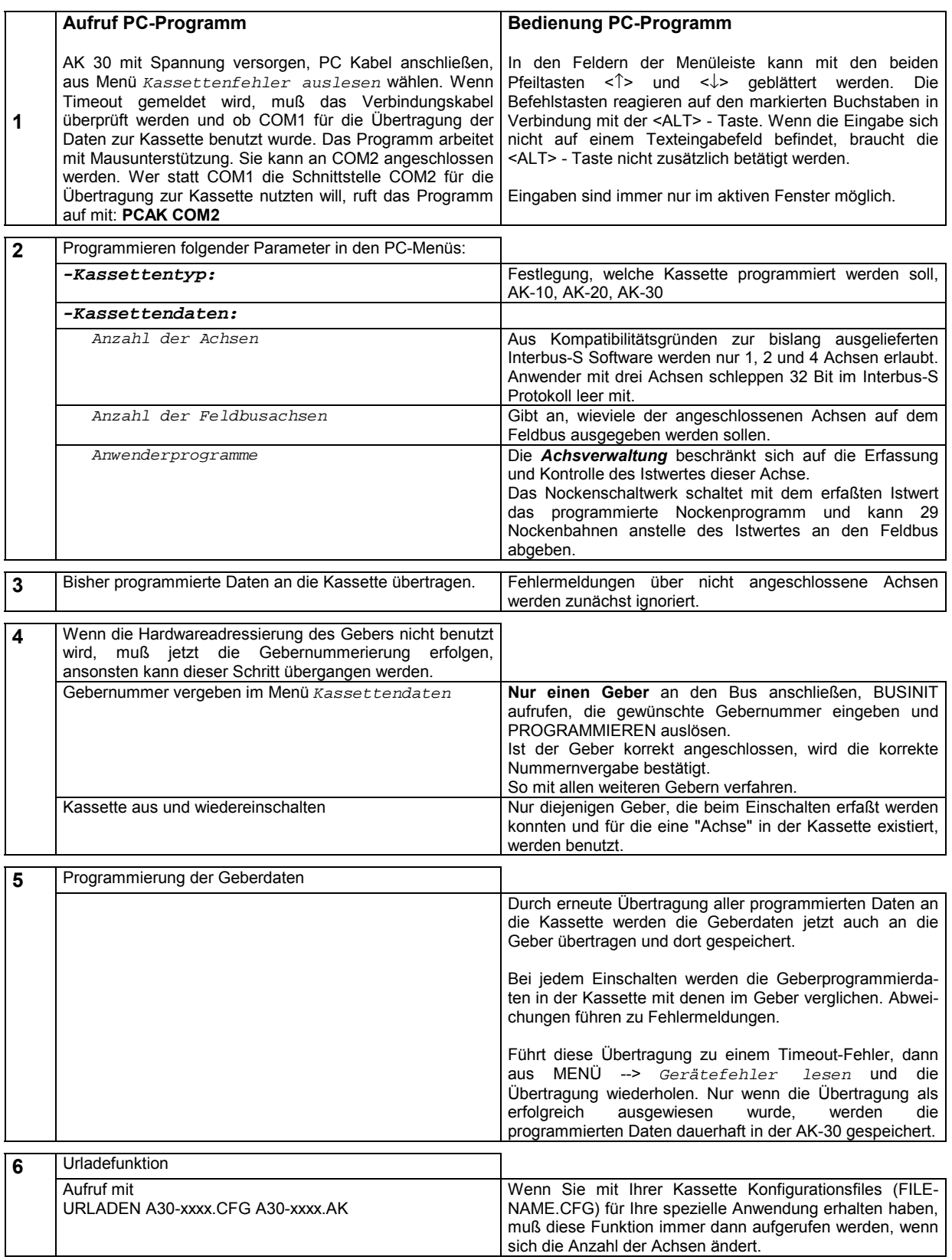

### **7.1 Schema der Abwicklung eines Dienstes**

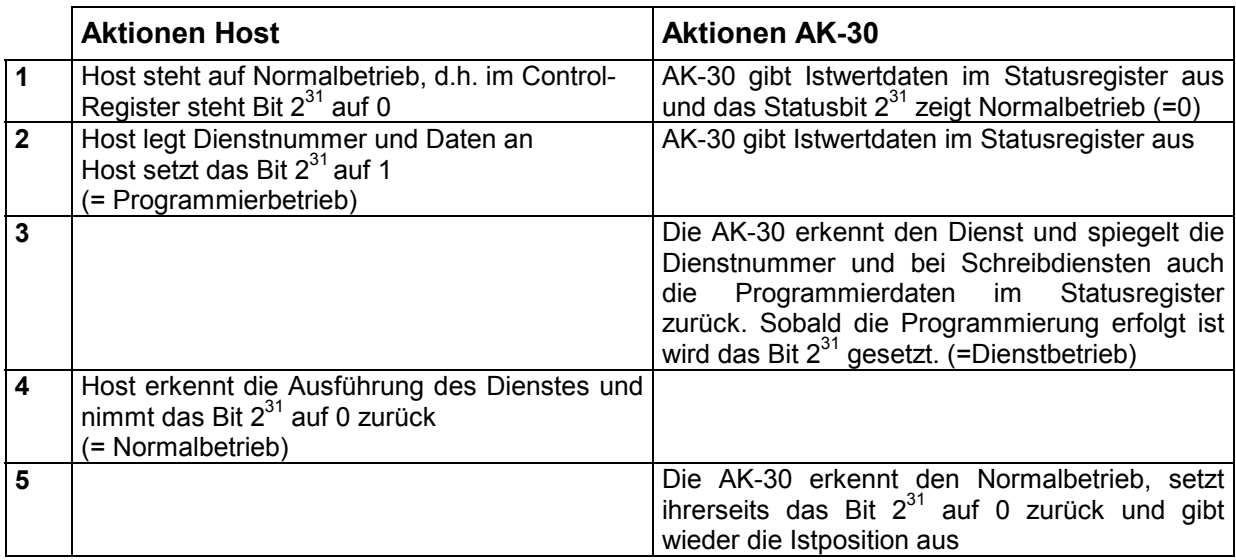

### **Handshake des Statusbit 231**

Auslösende Aktionen siehe obige Tabelle.

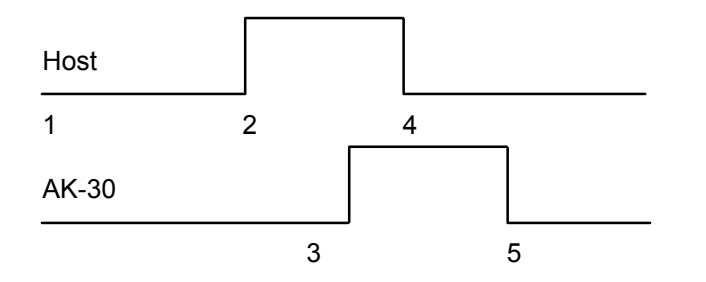

### **Programmierung der Meßlänge in Schritten**

Beispiel

Gegeben:

1000 Schritte/Umdrehungen und 3,5 Umdrehungen Ist die Anzahl der Umdrehungen eine Kommazahl, so muß ein ganzzahliger Bruch gebildet werden. In diesem Fall sind für Meßlänge Umdrehungen (Zähler) 35, und für Meßlänge Umdrehungen (Nenner) 10 zu programmieren.

Bei ganzzahligen Umdrehungen wird im Nenner immer "1" eingegeben.

Meßlänge in Schritten = Schritte/Umdrehungen x Meßlänge Umdrehungen (Zähler) Meßlänge Umdrehungen (Nenner) Meßlänge in Schritten =  $[1000 \times (35/10)] - 1 = 3499$ -1

### **8 Elektrische Kennwerte**

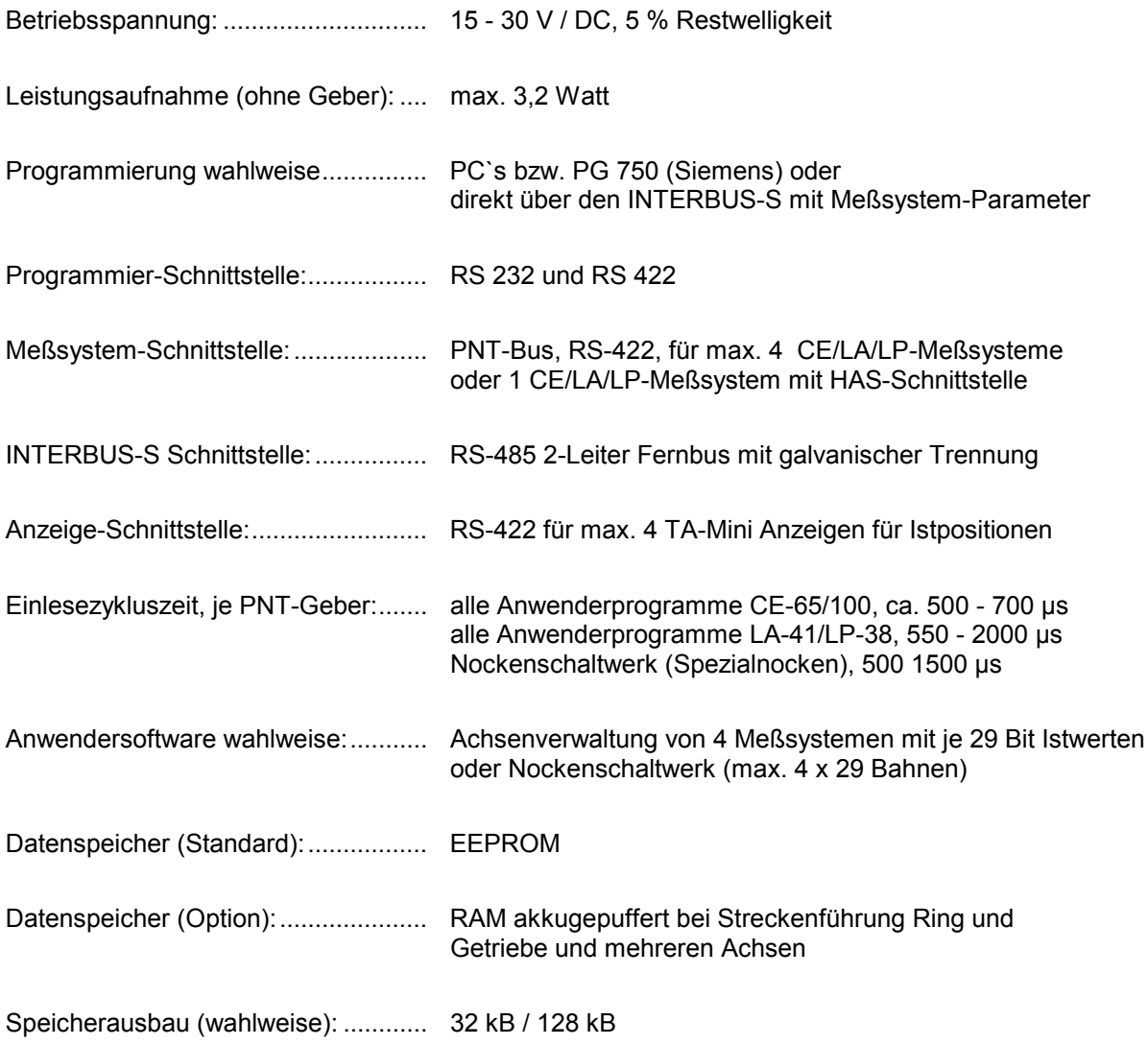

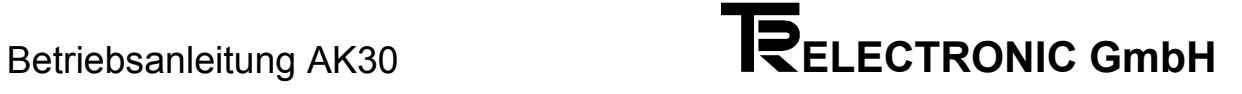

### **9 Steckerbelegungen, Steckerausführungen**

Stecker für: Stecker für: 8-pol. Mini Combicon Buchse

INTERBUS-S, PNT-Geber und Versorgung (Phoenix-Contact)

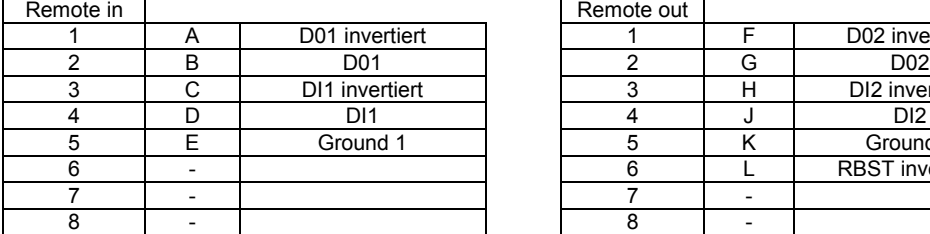

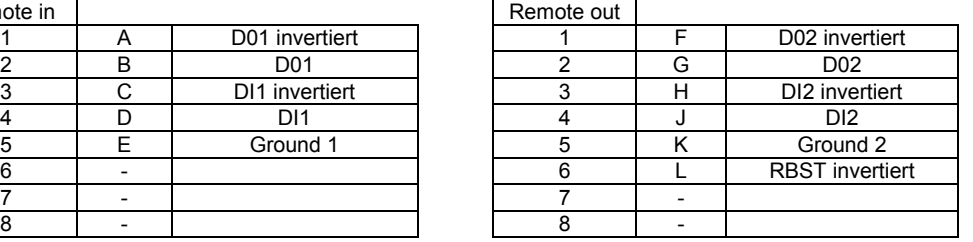

K-L brücken, wenn keine weitere Kassette folgt

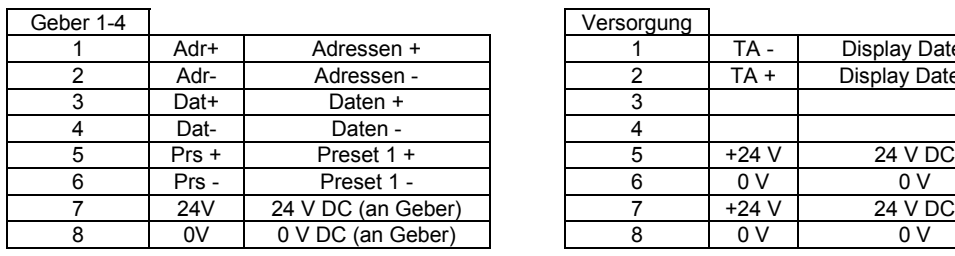

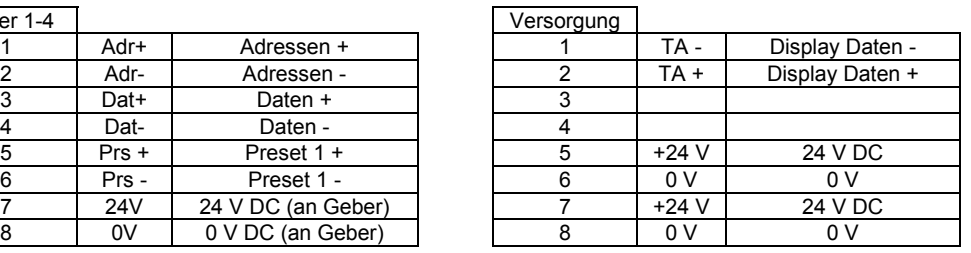

Versorgung für die nächste Kassette

### **Stecker der seriellen Schnittstellen**

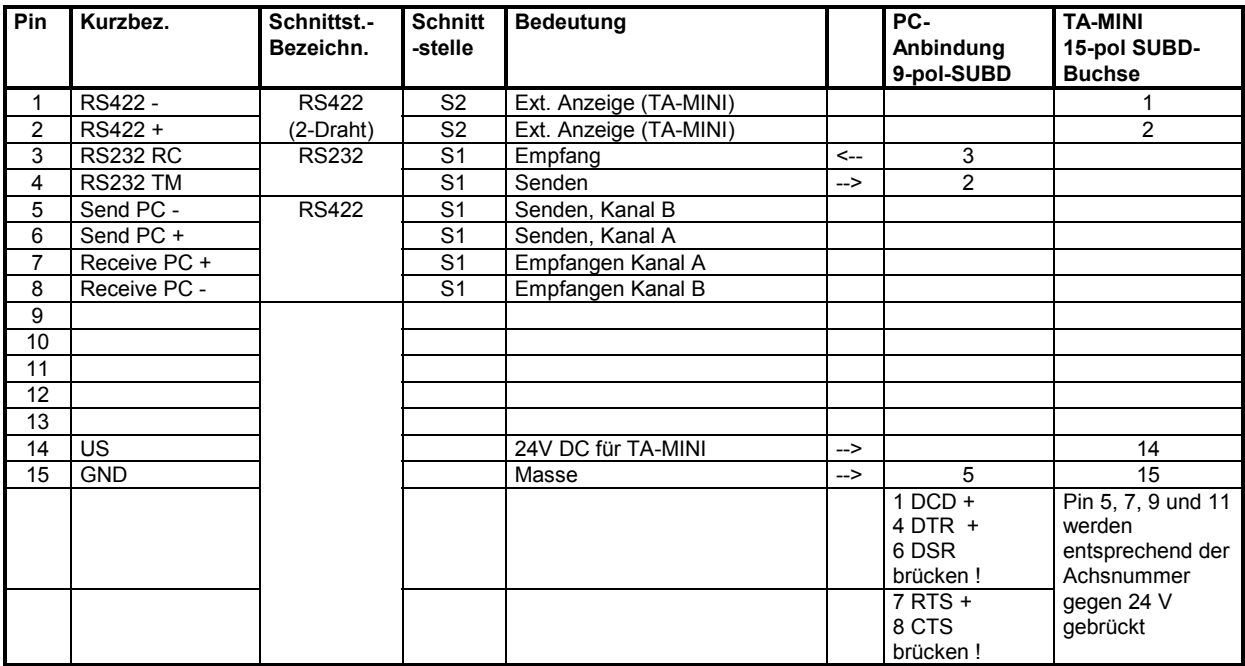

#### **Steckerausführungen**

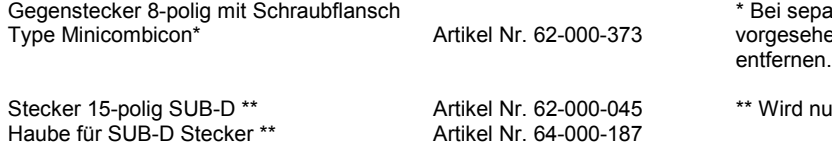

arater Bestellung sind entsprechend dem enen Steckplatz die Codiernasen zu

Ir zur Programmierung mit PC's benötigt.

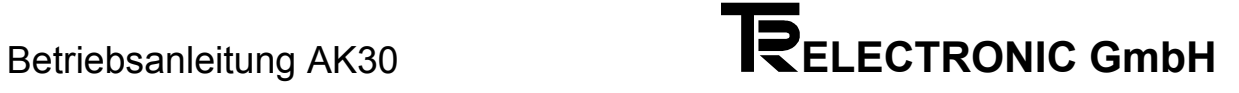

### **10 Mechanische Daten**

### **Maßbild**

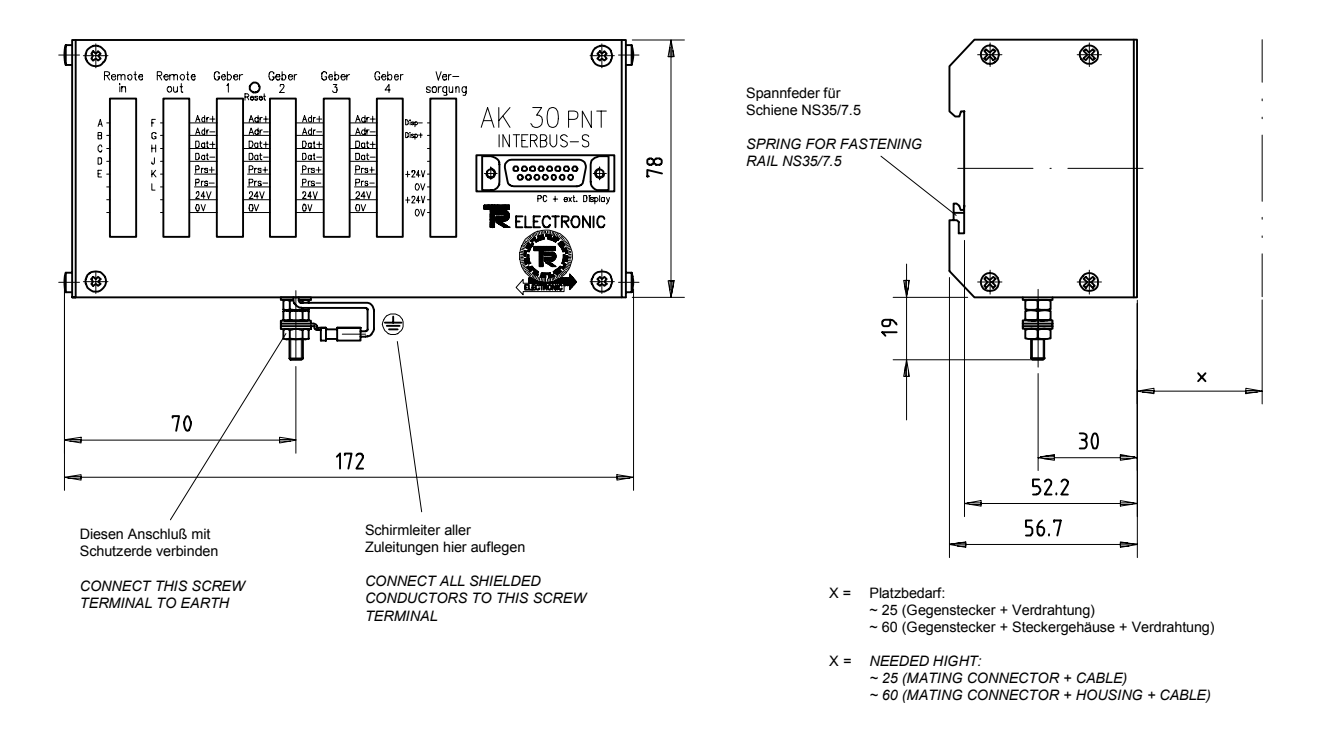

Die Befestigung der AK-30 im Schaltschrank erfolgt über eine genormte Trageschiene (Nicht im Lieferumfang der AK30).

Trageschiene NS 35/7,5 nach DIN EN 50 022

### **Mechanische Kennwerte**

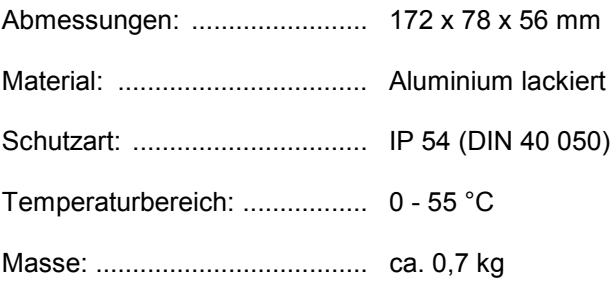

### **11 Anwenderprogramm Nockenschaltwerk**

#### **Nockenschaltwerk, Standard für 29 Bahnen Programmierung über PC`s mit der Software PC-AK**

Eine angelegte Achse mit dem Anwenderprogramm Nockenschaltwerk hat automatisch immer 29 Bahnen zur Verfügung. Sollen mehr als 29 Bahnen vom gleichen Geber angesteuert werden, dann werden weitere Achsen als "Mithörer" angelegt. Dadurch reduziert sich die Anzahl der anschließbaren Geber. Die Ausgabe der Nocken erfolgt bei der AK-30 über den INTERBUS-S.

#### Beispiele:

4 Geber an 1 AK-30 = 4 x 29 Bahnen oder 29 Bit Istwerte 2 Geber an 1 AK-30 = 2 x (2 x 29), oder 1 x 29 -und 3 x 29 Bahnen usw.

Die Maximalzahl der unterschiedlichen gespeicherten Umschaltpunkte beträgt 1400 bei einem 32 kB Speicher (Standard). Speicherung für mehr als 1400 Umschaltpunkte auf Anfrage.

max. 250 Nocken-Umschaltpunkte/Achse (bei 4 Achsen), benötigter Speicher/Achse 4 kB max. 650 Nocken-Umschaltpunkte/Achse (bei 2 Achsen), benötigter Speicher/Achse 8 kB max. 1400 Nocken-Umschaltpunkte/Achse (bei 1 Achse), benötigter Speicher/Achse 16 kB

Für die Bemessung der Speichergröße wird jeder Umschaltpunkt gezählt, der unterschiedlich zu allen anderen ist. Aus diesem Grunde können auf einer Bahn (entspricht einem Hardwareausgang) beliebig viele Nocken programmiert werden, solange die maximale Zahl der Umschaltpunkte nicht überschritten wird.

Der Nocken ist eingeschaltet vom Einschaltpunkt bis ausschließlich dem Ausschaltpunkt. Es kann auch ein "umlaufender Nocken" programmiert werden. Sich überlappende Nocken auf einer Bahn können nicht eingegeben werden -> es bleibt der zuletzt eingegebene. Dies gilt auch für Nocken, die verlängert werden sollen, denn es muß dann immer der Bereich des gesamten Nocken eingegeben werden.

Der erste Schaltpunkt entspricht immer dem Einschaltpunkt, der zweite dem Ausschaltpunkt. Der Ausschaltpunkt ist gleichzeitig die erste Position mit dem Zustand "0". Ein einzelner Nocken auf dem gesamten Geberumlauf von 1000 bis 2000 schaltet von 0 bis 999 aus, von 1000 bis 1999 ein und für den Rest wieder aus. Ein "umlaufender" Nocken wird dann programmiert, wenn der Einschaltpunkt größer als der Ausschaltpunkt ist, z.B. die Programmierung von 2000 nach 1000 schaltet von 1000 bis 1999 aus, von 2000 bis zum Geberende ein und von 0 bis 999 ebenfalls ein.

Im Mode Struktur, Gesamtanzahl der speicherbaren Nockenumschaltpunkte und Anzahl Nockenprogramme wird der Speicherplatz für das Nockenschaltwerk der jeweiligen Achse reserviert und so eingeteilt, daß die verschiedenen Nockenprogramme die gleiche Länge aufweisen.

Da ein Nockenprogramm mindestens zwei Umschaltpunkte beinhalten muß, kann die Programmanzahl höchstens halb so groß sein wie die Gesamtanzahl der Umschaltpunkte. Außerdem ist sie noch durch den verbleibenden Speicherplatz in der Achse eingeschränkt, denn jedes einzelne Nockenprogramm benötigt zusätzlich zur Nockentabelle Speicherplatz für einige programmspezifische Datenwerte. Daher ist es möglich, daß die Gesamtanzahl der Nockenumschaltpunkte verkleinert werden muß, um die gewünschte Anzahl Nockenprogramme einstellen zu können. Positionsangaben erfolgen in den kundenspezifischen Einheiten, die sich durch die Skalierung des Kunden ergeben.

Wird im Mode Struktur der Speicher für die Nockenprogramme neu aufgeteilt, wird die aktive Nockenprogrammnummer auf 0 eingestellt, dadurch werden keine Nocken mehr berechnet.

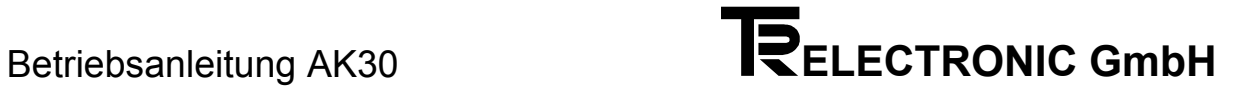

### **Beispiel zur Festlegung des Speicherausbaus:** 2 Achsen Achsenverwaltung, 2 Achsen Nocken

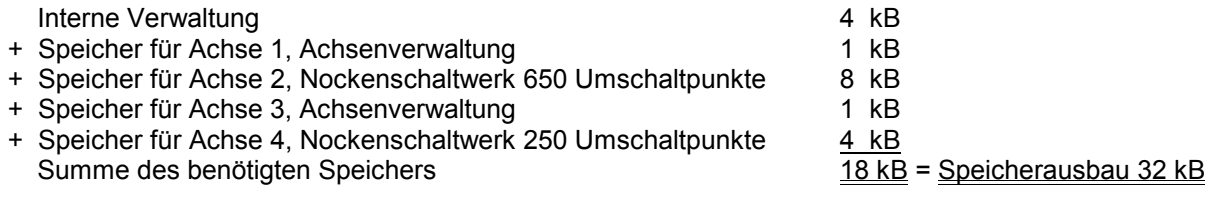

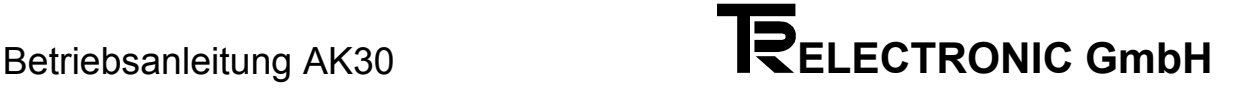

#### **Drehrichtungsabhängikeit der Nocken**

Unterschiedliche Nocken für vor- und rückwärts werden in unterschiedlichen Programmen abgelegt. Die Umschaltung erfolgt automatisch, wenn unter dem Nockenprogramm rückwärts das zum eingestellten Nockenprogramm zugehörige Nockenprogramm für Rückwärts-Richtung angegeben wird. Falls das eingestellte Nockenprogramm als aktives Nockenprogramm gewählt wird und für die Rückwärts-Bewegungen dann Nocken von einem anderen Nockenprogramm bestimmt werden sollen, wird hier die entsprechende Nummer für rückwärts-, ansonsten wird die "0" eingetragen. Die Umschaltung erfolgt über die Erkennung des Drehrichtungswechsels mit Hilfe der Hysterese.

#### **Nockenarten**

Neben dem Standardnocken gibt es weitere Nockenarten:

- 
- Winkel ein /Winkel aus Untersetzung (1x pro n Umdrehungen)
- Winkel dyn. ein/Winkel dyn. aus Winkel ein verzögert/Winkel aus
- Winkel ein/nach Zeit (in ms) aus

Mit der Nockenart kann für die Nocken der eingestellten Bahn für alle Nockenprogramme der jeweiligen Achse eine bestimmte Eigenschaft ausgesucht werden. Wird für diese Bahn eine Nockenart ≠ 0 (0 = Standardnocken) programmiert, so wird beim Weiterblättern in diesem Mode zusätzlich noch ein Parameter zur näheren Bestimmung der Nockeneigenschaft eingeblendet:

- die Zeit für die dynamischen, dynamisch speichernden, Zeit- und zeitverzögerten Nocken und - die Anzahl für die Zählnocken.

Zu beachten ist, daß die Zykluszeit mit der Anzahl der unterschiedlichen Nockenarten und unterschiedlichen Programmierungen in der gleichen Nockenart zunimmt.

#### **Nockenart Winkel ein / Winkel aus**

Dies ist der Standardnocken. Er wird geschaltet, sobald der Geber die angegebenen Winkelwerte erreicht hat.

#### **Nockenart Winkel dyn.ein / Winkel dyn.aus**

Dieser Nocken wird eingesetzt, wenn der programmierte Standardnocken zusätzlich eine konstante Verzögerungszeit im Prozeß berücksichtigen soll. Dies hat zur Folge, daß der zurückgelegte Weg während der Verzögerungszeit geschwindigkeitsabhängig berechnet werden muß. Der programmierte Standardnocken wird um diesen Weg versetzt früher eingeschaltet, als die reale Position erreicht wird und kompensiert auf diese Weise die Laufzeit.

#### **Anwendungsbeispiel:**

Ein Nocken öffnet in einer Verpackungsmaschine das Abfüllventil für den Kleber. Die Zeitdauer zwischen Austritt bis zum Auftreffen auf dem Verpackungsmaterial wird als Verzögerungszeit des dynamischen Nocken programmiert.

#### **Nockenart Zeitnocken**

Dieser Nocken wird durch den Einschaltpunkt des programmierten Standardnockens ausgeschaltet. Die Abschaltung erfolgt jedoch nach Ablauf der vorprogrammierten Nockenzeit.

#### **Nockenart Untersetzung**

Dieser Nocken zählt die Anzahl der durchlaufenden Nocken auf dieser Bahn und gibt die Ausgabe des Nocken nur bei jedem n. Durchlauf frei. Typische Anwendungen gibt es bei Gebern die nur eine Umdrehung auflösen.

#### **Nockenart Winkel ein verzögert / Winkel aus**

Der Einschaltpunkt des Nocken erfolgt, nachdem der programmierte Nocken aus dem Standardnockenschaltwerk erkannt wurde und die Verzögerungszeit abgelaufen ist. Die Abschaltung erfolgt aber am vorprogrammierten Positionswert.

### **Beispiele für verschiedene Nockenprogramme**

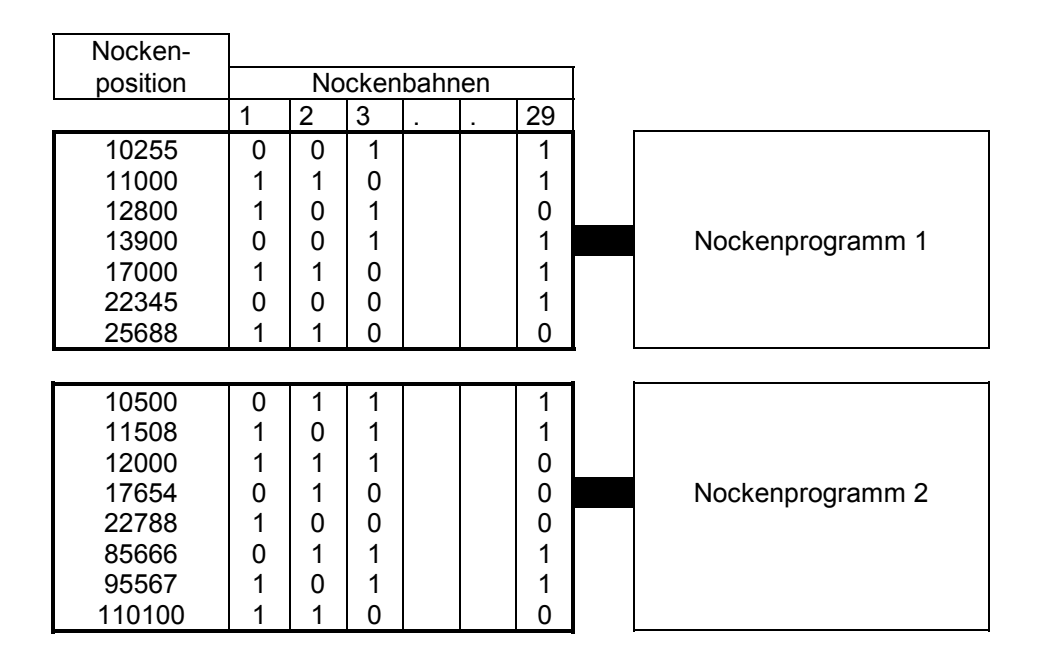

Bedingt durch die Abtastung der Geber im Raster von ca. 0,7 ms (pro Achse) entstehen Verzögerungen an den Nockenflanken. Diese Verzögerungszeit addiert sich bei mehreren Gebern. Dadurch können die Flanken vom optimalen Umschaltzeitpunkt um diese Verzögerungszeit abweichen.

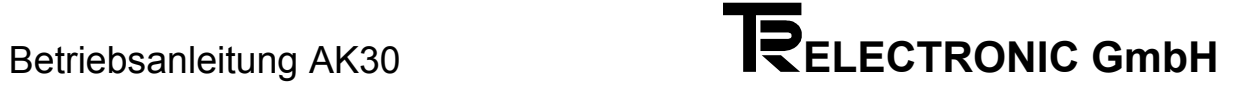

### **12 Bestellblatt**

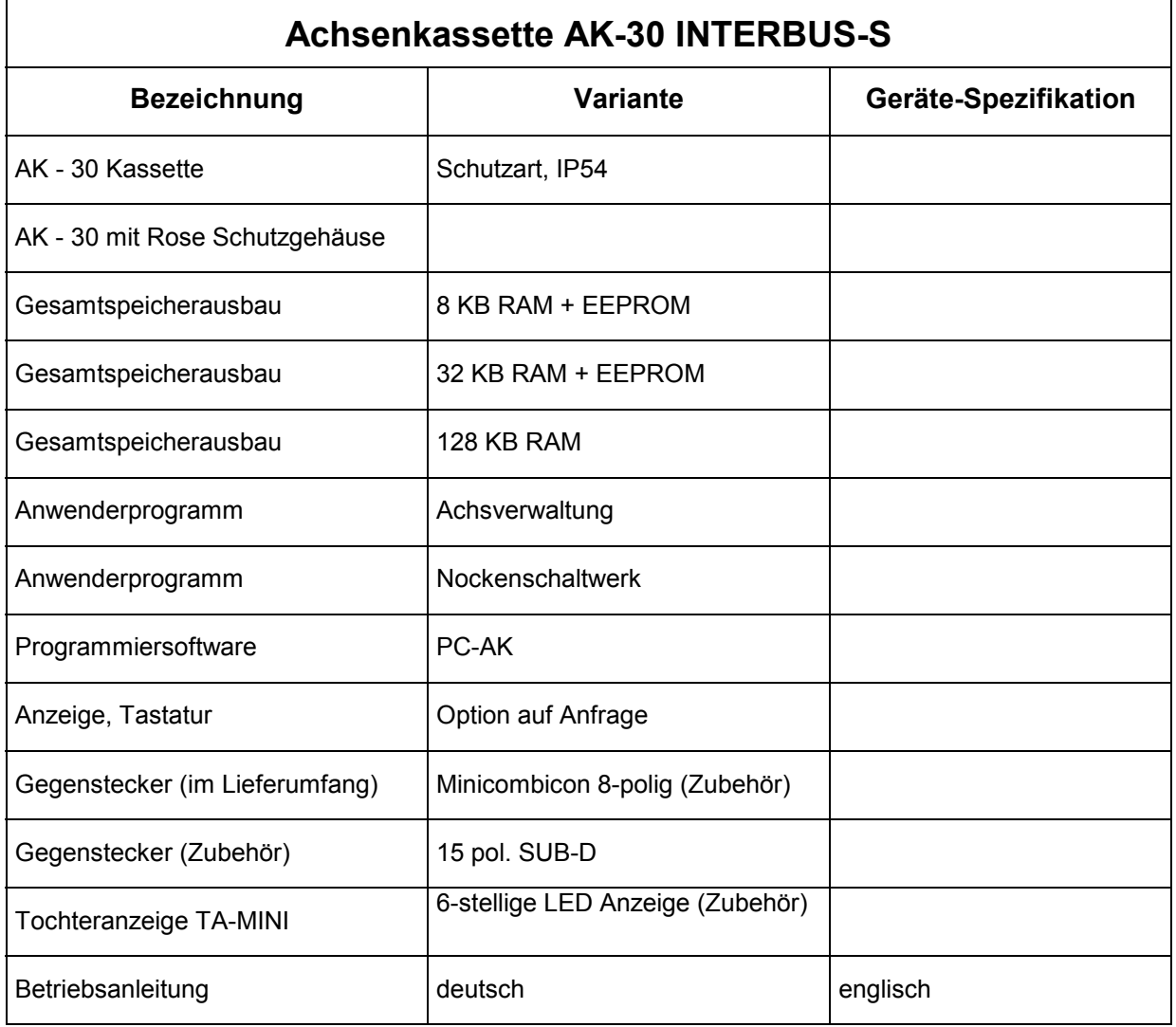

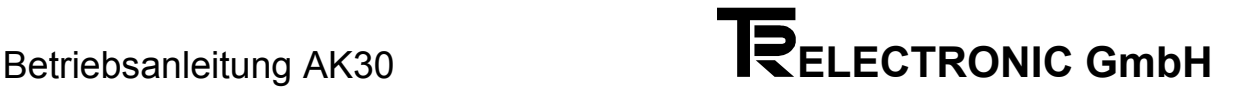

### **13 Anhang**

Der Fehlerdiagnose wird im Gesamtkonzept eine große Bedeutung beigemessen. Ziel der umfangreichen Fehlermeldungen ist es, bei Bedarf so gezielt wie möglich die Ursache angeben zu können. Das System der Fehleranalyse und Abhilfe wird vollständig vom PC unterstützt. Fehler können über die serielle PC Schnittstelle ausgelesen werden und führen direkt zu den gesuchten Fehlertexten. Über den Feldbus kann mit einem Sonderdienst die Fehlerursache abgefragt und quittiert werden.

In der Anzeige der Kassette wird eine Aufteilung in die Grobanalyse (= Hauptfehlernummer) und die Feinanalyse (= Einzelfehlernummer) gemacht. Nimmt man als Beispiel den Fehler F05/22. Für den Hauptfehler F05, ergibt sich aus der Hauptfehlerliste "Geberdaten verschieden von den programmierten Daten in der Kassette". Will man wissen welches Datum abweicht, wird die Einzelfehlernummer hinzugezogen. Die erste Ziffer der zweistelligen Hauptfehlernummer (hier=0) gibt die Fehlerkategorieliste für den Einzelfehler. Angenommen der Einzelfehler 22 wird gemeldet, dann findet man in der Liste für Fehlerkategorie 0x: " Skalierung des Gebers weicht ab".

Die Kassette speichert maximal acht Fehler in jeder Achse. Alle achsabhängigen Fehler werden mit Fxx in untenstehenden Listen angegeben. Tritt an die Stelle des F ein S, so handelt es sich um einen achsunabhängigen Sonderfehler. Zur Quittierung eines Fehlers wird der Fehler über den Sonderdienst ausgelesen und damit aus dem Fehlerpuffer gelöscht. Achsunabhängige Fehler werden im Sonderdienst mit Achsnummer 0 angesprochen.

Die Fehlerart "Warnungen" trägt keine zusätzliche Fehlerinformation.

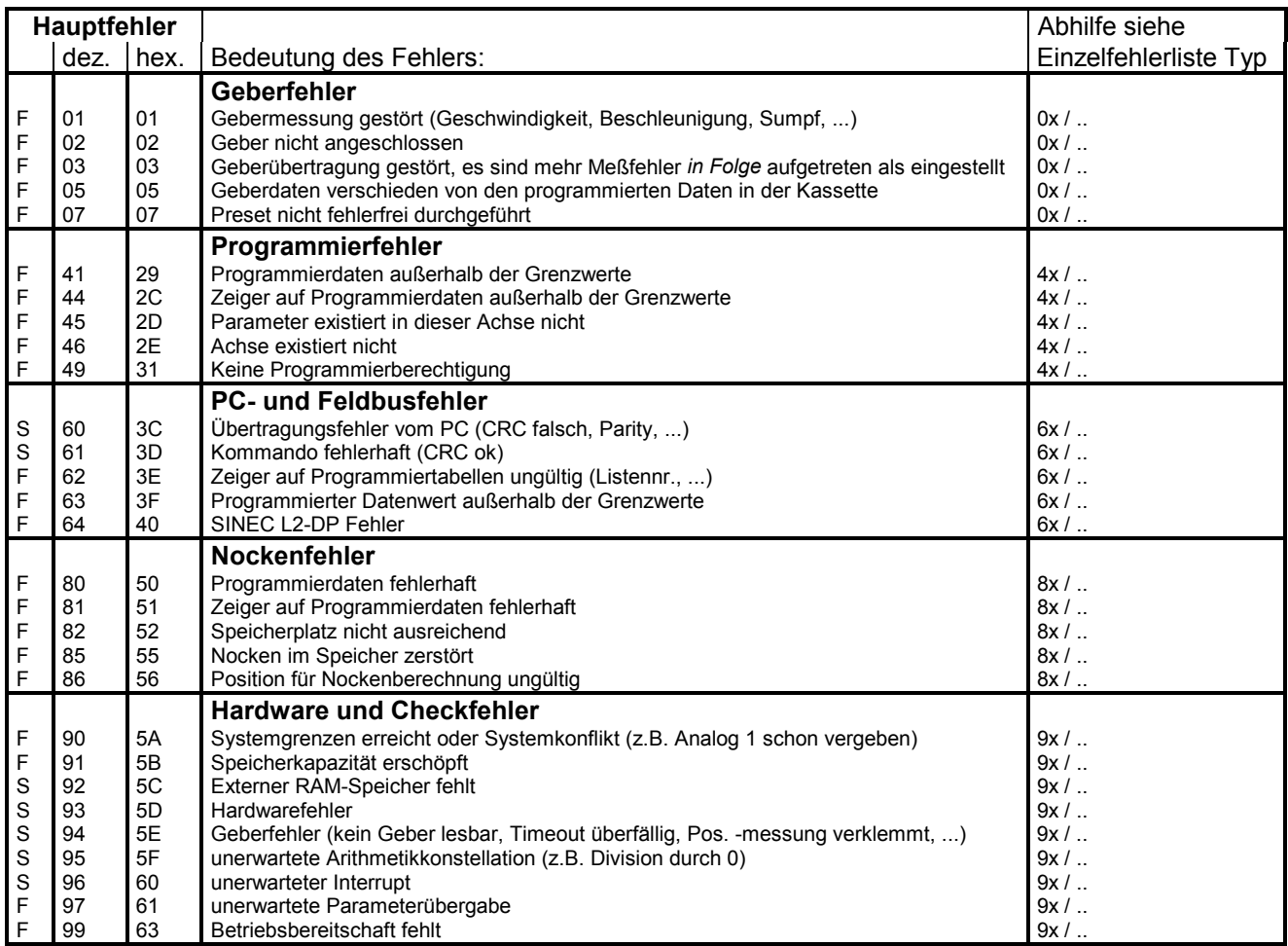

### **13.1 Hauptfehlerliste**

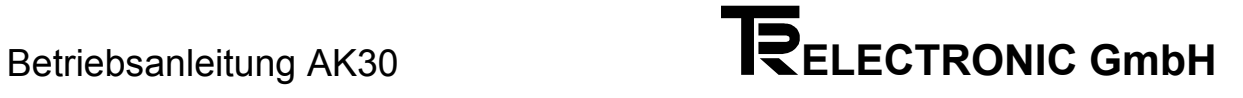

### **13.2 Einzelfehlerlisten**

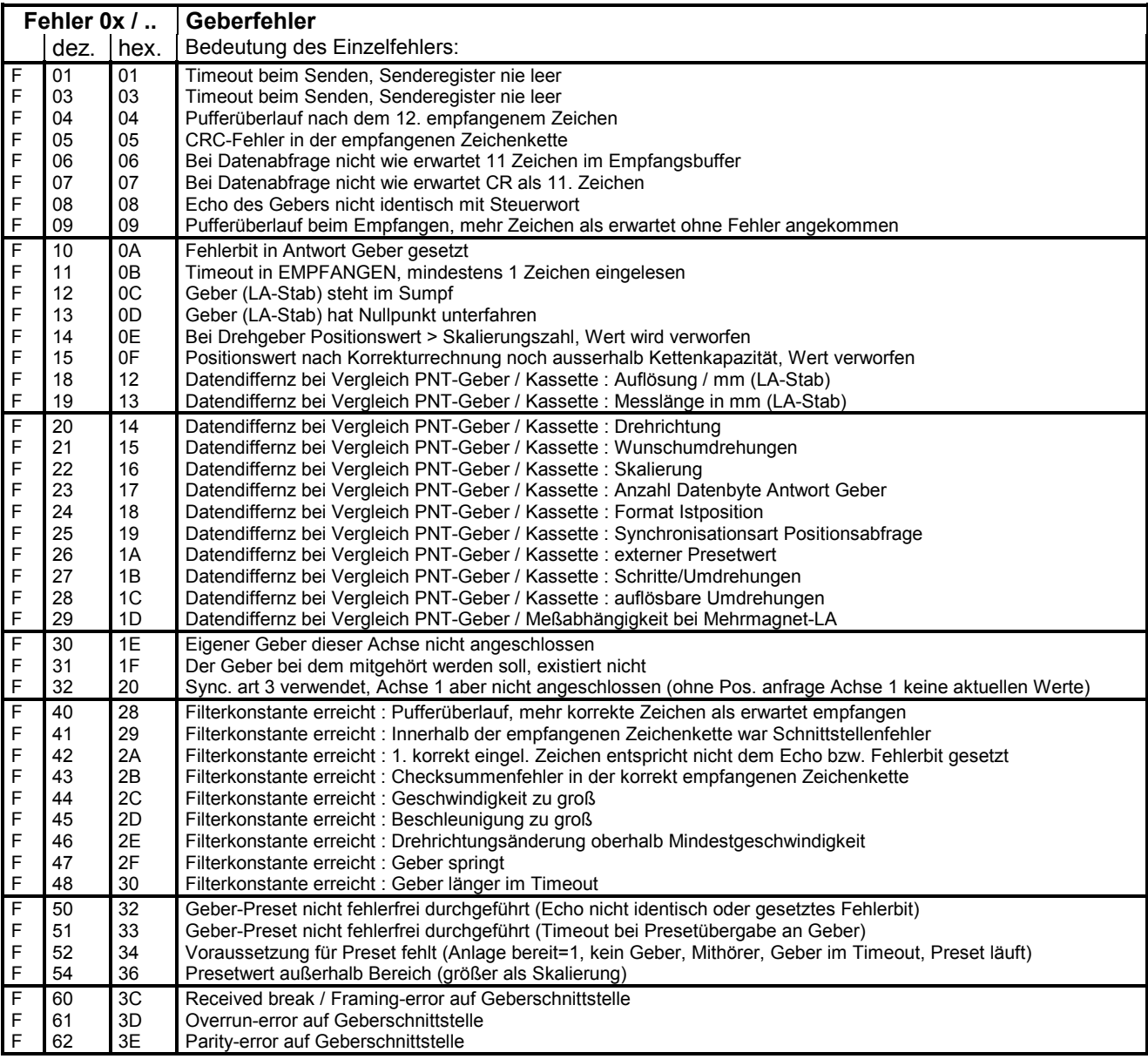

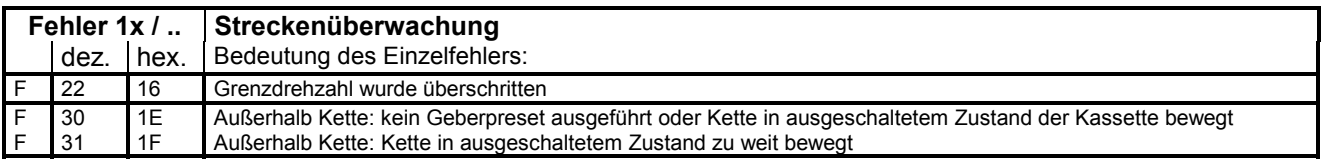

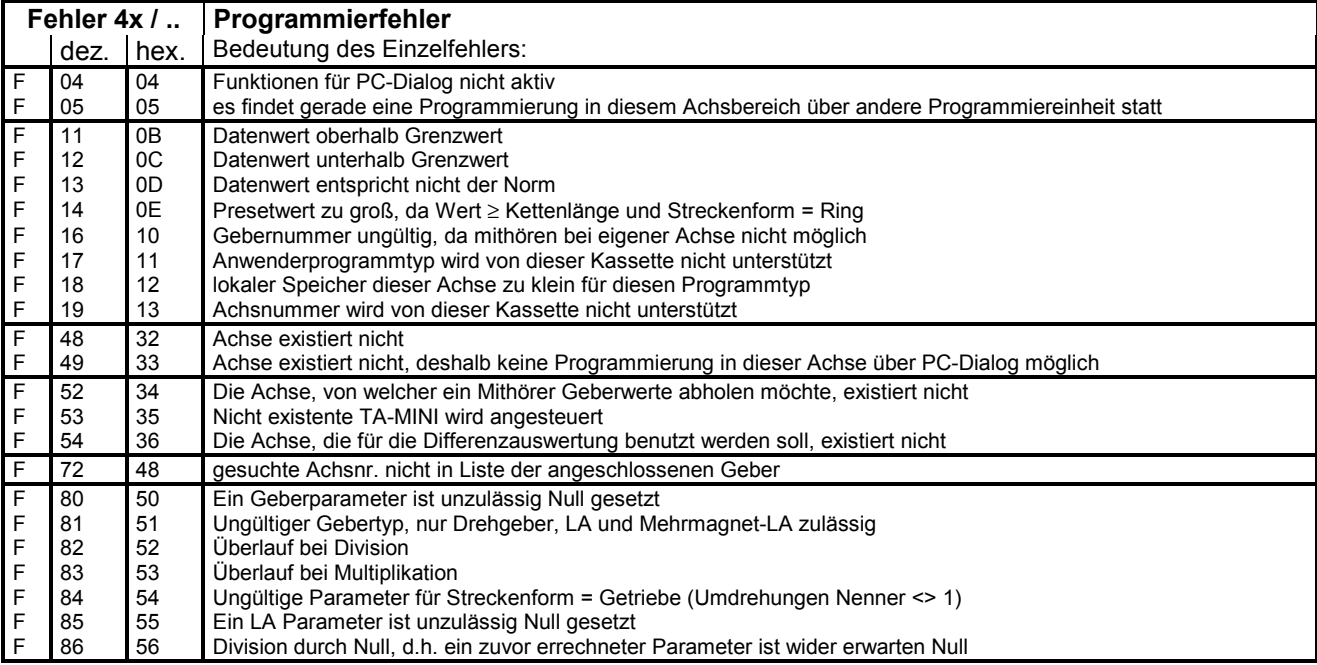

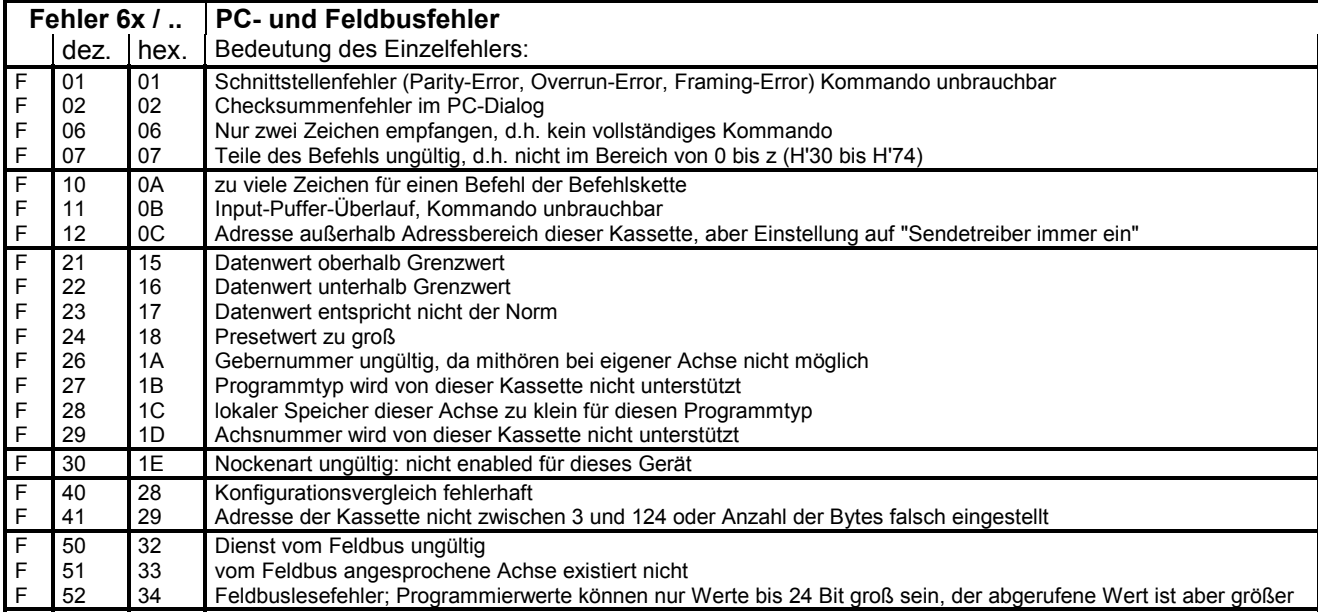

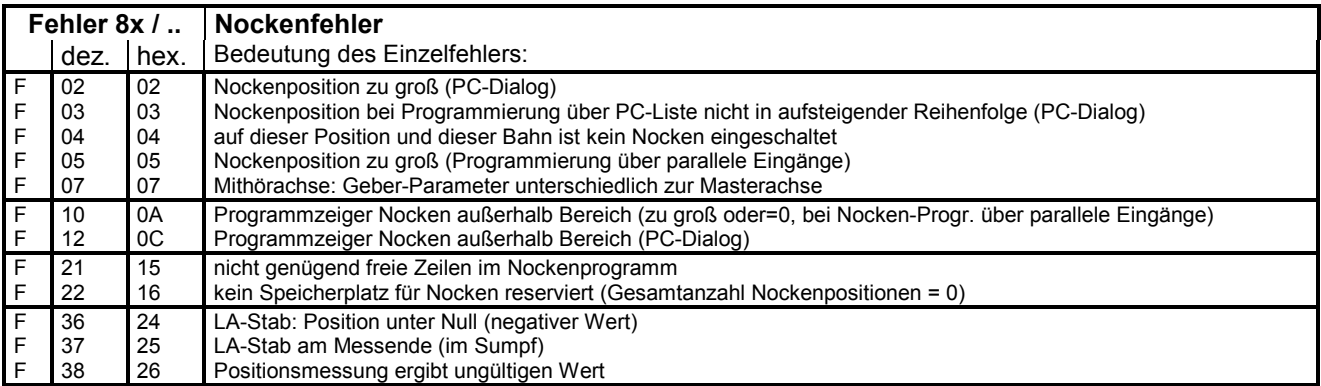

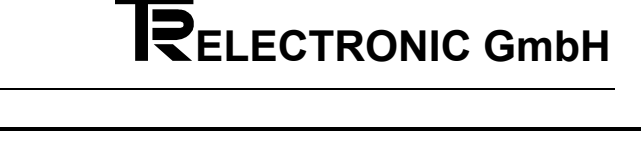

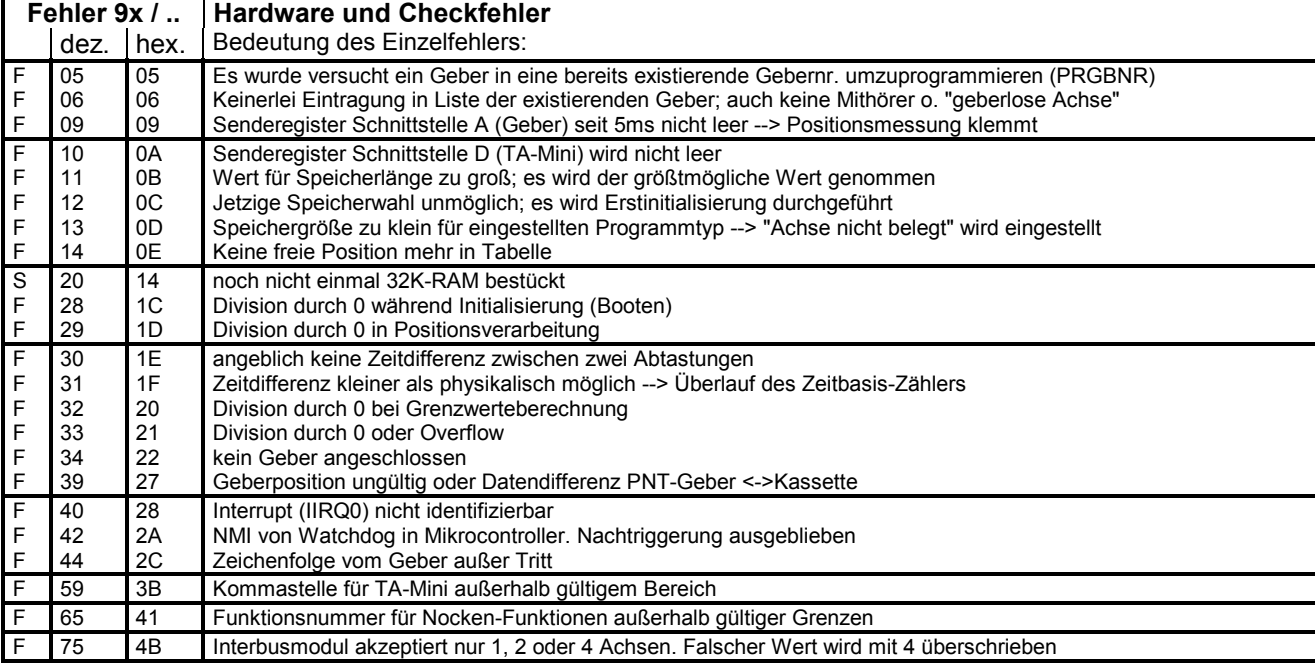

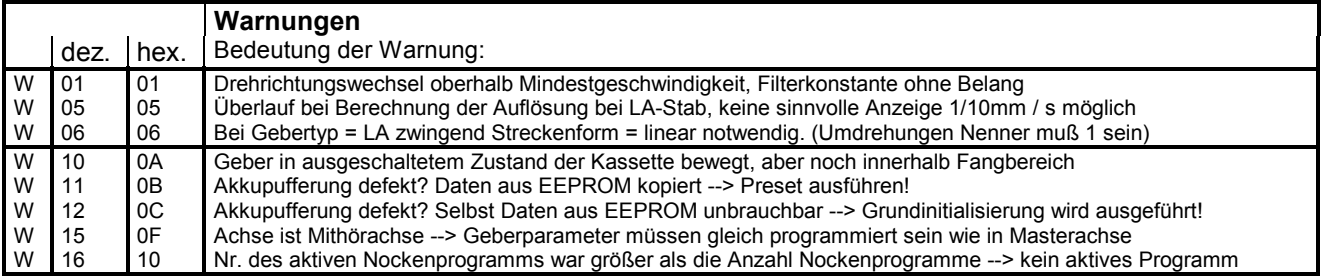